IBM DB2 Universal Database Express Edition

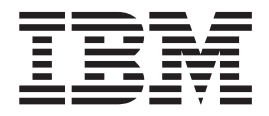

# Release Notes for DB2 UDB Express Edition

*Version 8.2*

IBM DB2 Universal Database Express Edition

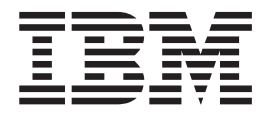

# Release Notes for DB2 UDB Express Edition

*Version 8.2*

Before using this information and the product it supports, be sure to read the general information under *Notices*.

This document contains proprietary information of IBM. It is provided under a license agreement and is protected by copyright law. The information contained in this publication does not include any product warranties, and any statements provided in this manual should not be interpreted as such.

You can order IBM publications online or through your local IBM representative.

- v To order publications online, go to the IBM Publications Center at [www.ibm.com/shop/publications/order](http://www.ibm.com/shop/publications/order)
- v To find your local IBM representative, go to the IBM Directory of Worldwide Contacts at [www.ibm.com/planetwide](http://www.ibm.com/planetwide)

To order DB2 publications from DB2 Marketing and Sales in the United States or Canada, call 1-800-IBM-4YOU (426-4968).

When you send information to IBM, you grant IBM a nonexclusive right to use or distribute the information in any way it believes appropriate without incurring any obligation to you.

**© Copyright International Business Machines Corporation 2002 - 2004. All rights reserved.** US Government Users Restricted Rights – Use, duplication or disclosure restricted by GSA ADP Schedule Contract with IBM Corp.

# **Contents**

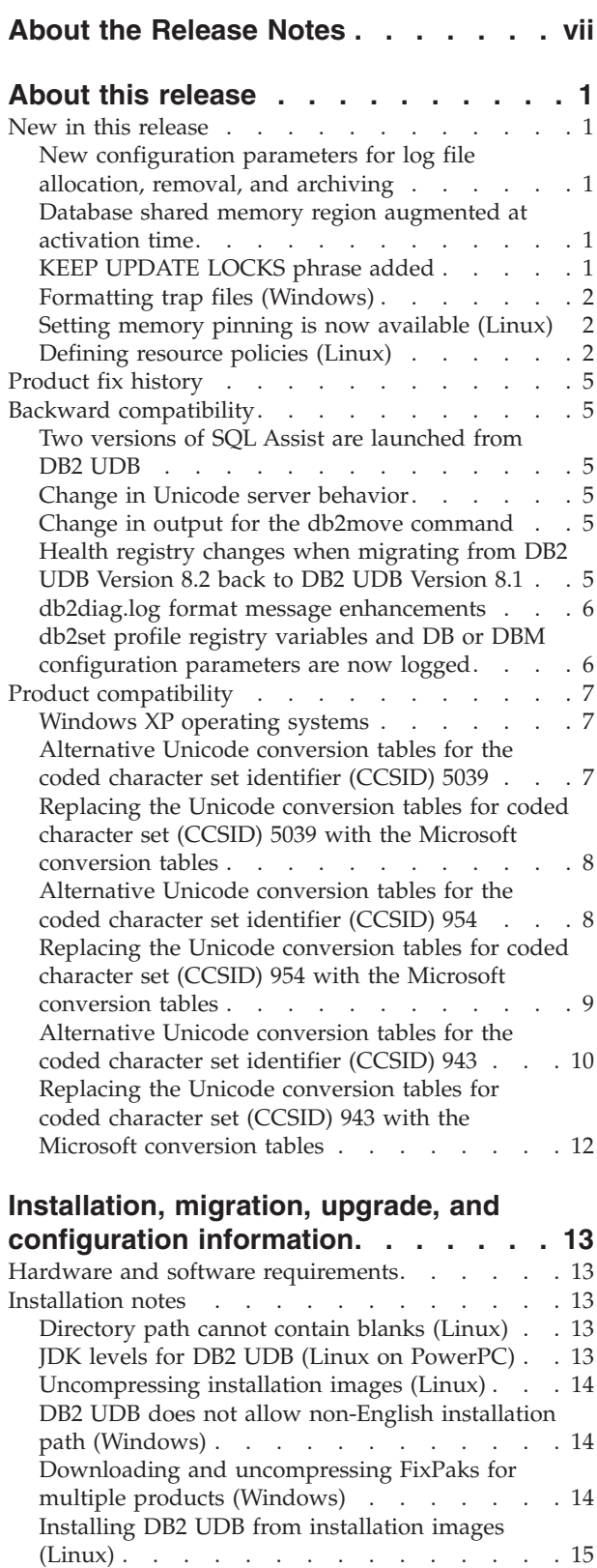

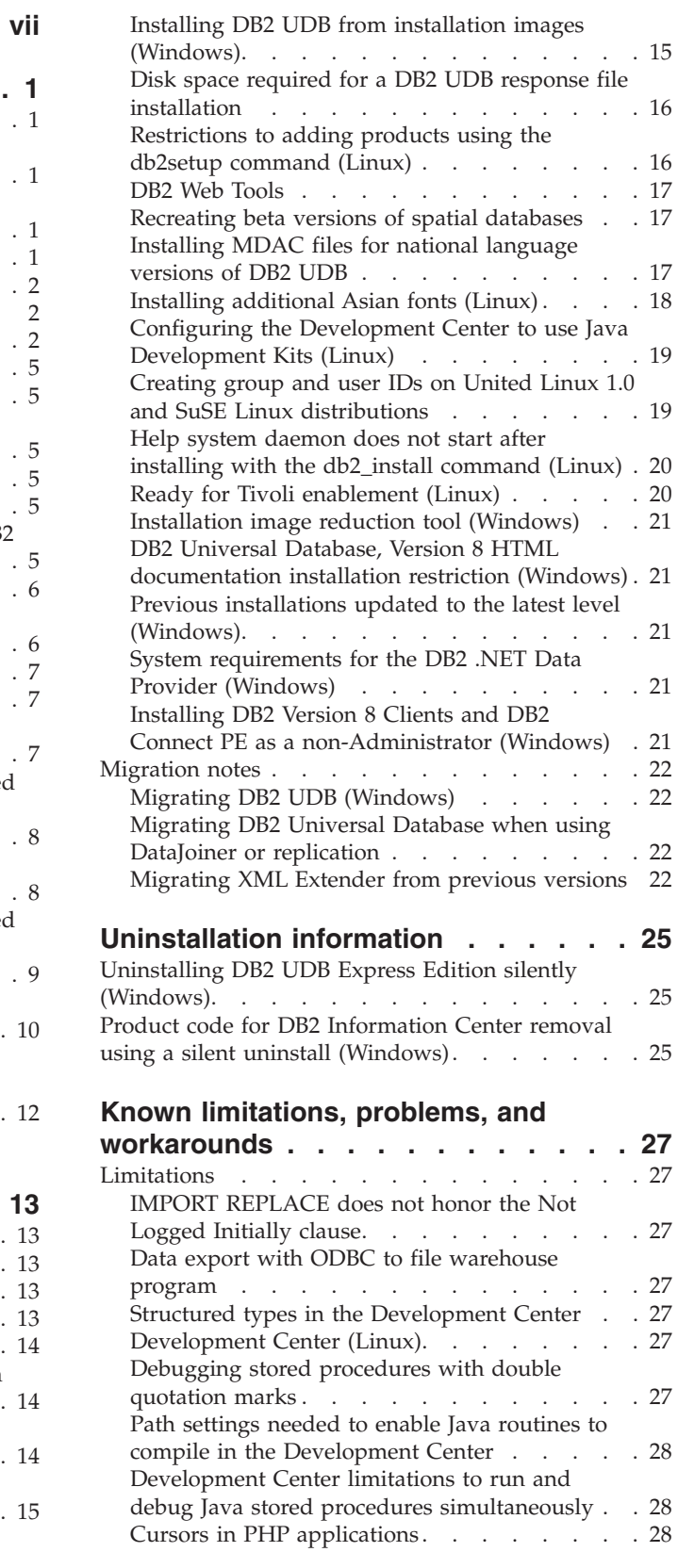

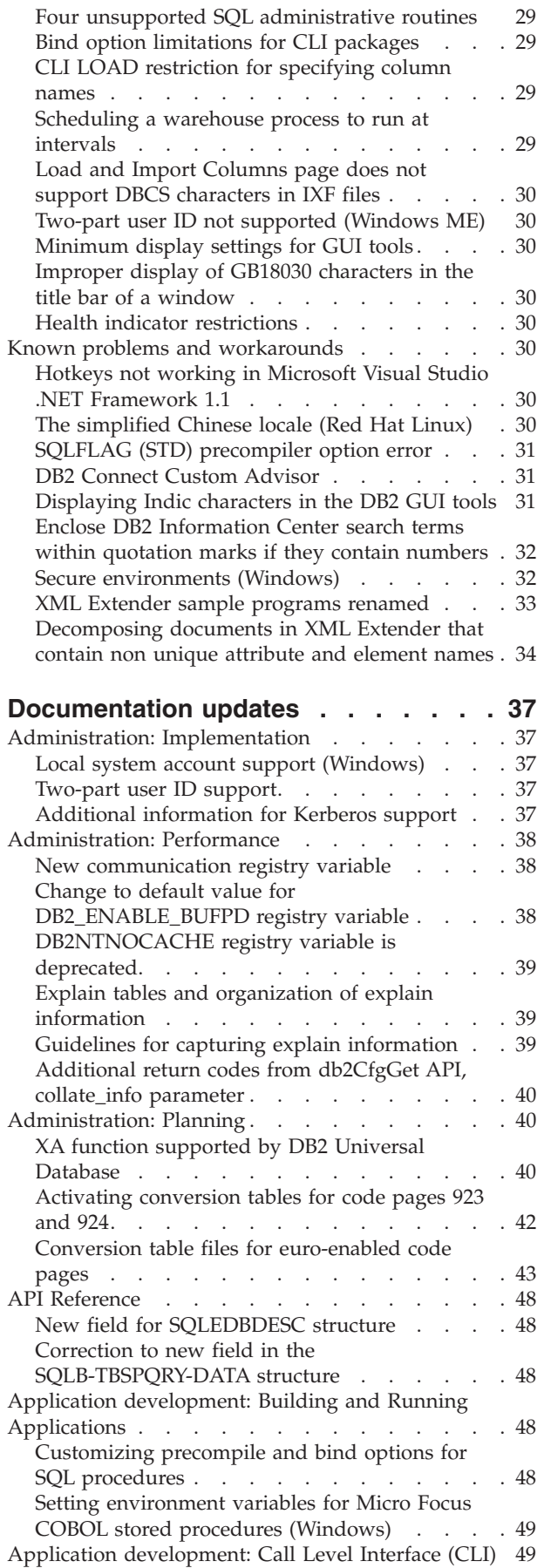

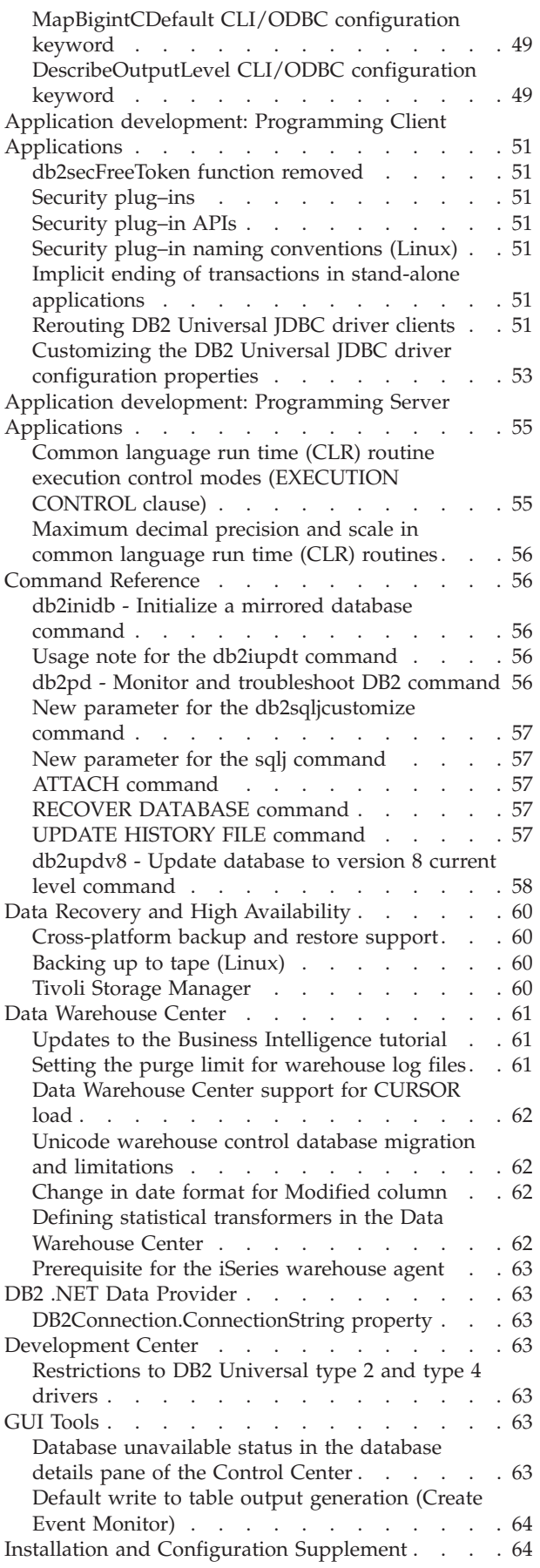

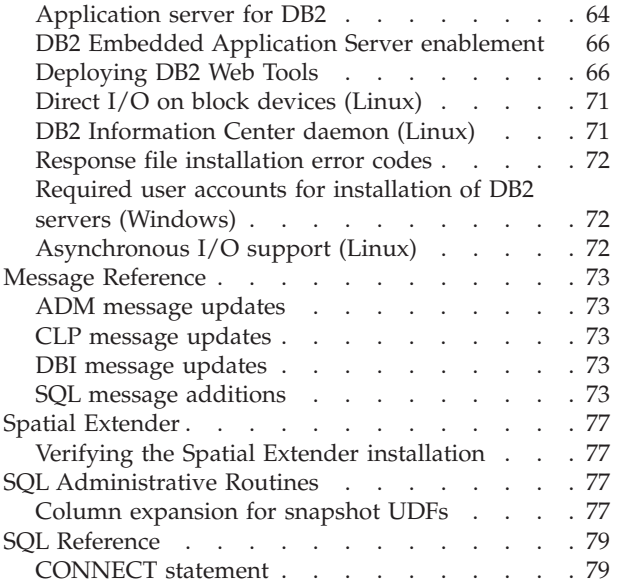

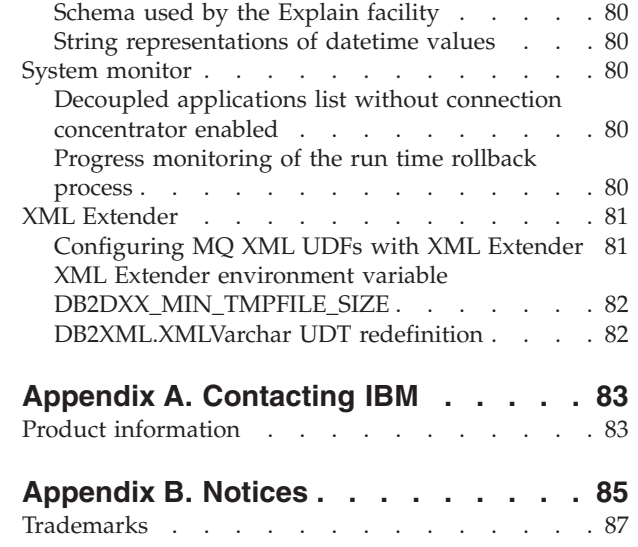

# <span id="page-8-0"></span>**About the Release Notes**

#### **Version information:**

The most up-to-date documentation is available in the latest version of the DB2 Information Center, which is accessed through a browser. The URL for downloading the latest documentation is provided in the Additional resources section that follows this section.

Revision marks in the DB2 Information Center documentation indicate text that has been added or changed since the PDF information for version 8.1 was originally made available. A vertical bar (1) indicates information that was added at the time that version 8.1 was first released. A numeric indicator, such as a 1 or a 2, indicates that the information was added for the FixPak or level ending in the same number. Examples:

- v 1 indicates that the information was added or changed in FixPak 1
- 2 indicates that the information was changed for Version 8.1.2
- v 7 indicates that the information was changed for Version 8.2 (Version 8.1 FixPak 7)

#### **Directory paths:**

Windows<sup>®</sup> systems use backslashes (\) to delimit directories in a directory path. Linux® and Linux systems use forward slashes (/) as delimiters. The Release Notes follow this convention when the information is platform specific. However, when the information is platform independent, you might need to enter the directory path differently than shown. For example, if you have a Windows system, you must enter the directory path using backslashes  $(\setminus)$  if the Release Notes show forward slashes (/). Conversely, if you have a Linux system, you must enter the directory path using forward slashes (/) if the Release Notes show backslashes (\).

#### **Additional resources:**

If you want to view the DB2 documentation in HTML format, you can access the DB2 HTML Information Center online from [http://publib.boulder.ibm.com/infocenter/db2help/.](http://publib.boulder.ibm.com/infocenter/db2help/)

Alternatively, you can install the DB2 HTML Information Center on your system; a *DB2 HTML Documentation* CD image is available for download from the same Web site. Updates are made to the DB2 HTML documentation with every release. For the latest documentation, access the DB2 HTML Information Center online or download the *DB2 HTML Documentation* CD image for installation on your system. PDF documentation is updated less frequently than the HTML Information Center.

For the latest information about the DB2 family of products, obtain a free subscription to *DB2 Magazine*. The online edition of the magazine is available at [http://www.db2mag.com;](http://www.db2mag.com) instructions for requesting a subscription are also posted on this site.

# <span id="page-10-0"></span>**About this release**

### **New in this release**

On the welcome page of the DB2® Information Center you will find a link to the list of new features added in this release. You can see the latest version of the DB2 Information Center through the IBM® Web site at [http://publib.boulder.ibm.com/infocenter/db2help/index.jsp](http://publib.boulder.ibm.com/infocenter/db2help/)

The latest version of the DB2 Information Center can also be installed locally from the DB2 Information Center CD.

In addition to the new features listed in the DB2 Information Center, the following new features have also been added:

# **New configuration parameters for log file allocation, removal, and archiving**

Two new configuration parameters, log archive method 1 (LOGARCHMETH1) and log archive method 2 (LOGARCHMETH2), have been added to handle log file allocation and removal. These parameters cause the database manager to archive log files to a location that is not in the active log path. If both of these parameters are specified, each log file is archived twice. This means that you will have two copies of archived log files in two different locations. These two new configuration parameters replace the user exit (USEREXIT) and log retain enable (LOGRETAIN) configuration parameters, which are still available, but should be used for back level compatibility only.

Three other new configuration parameters, ARCHRETRYDELAY, NUMARCHRETRY, and FAILARCHPATH, have been added so that you can better tune log archiving to meet your needs. If an error occurs when log files are being archived, archiving is suspended for the amount of time specified by the ARCHRETRYDELAY database configuration parameter. You can use the NUMARCHRETRY database configuration parameter to specify the number of times that DB2 UDB is to try archiving a log file to the primary or secondary archive directory. After the specified number of attempts have been made, DB2 UDB tries to archive log files to the failover directory, specified by the FAILARCHPATH database configuration parameter.

### **Database shared memory region augmented at activation time**

At database activation time, DB2 UDB automatically augments the database shared memory region with an overflow buffer. The buffer is used to satisfy peak memory requirements for any heap in the database shared memory region whenever a heap exceeds its configured size. If a heap exceeds its configured size, the data area is expanded as needed until the entire overflow memory area in the database shared memory region is used.

### **KEEP UPDATE LOCKS phrase added**

A lock type can be specified for queries that perform updates. This change to a query involving cursors allows FOR UPDATE cursors to take advantage of row blocking. In addition, Repeatable Read (RR) or Read Stability (RS) can be selected when querying a read-only results table so that positioned cursor updates will succeed. The isolation-clause and lock-request-clause cannot be used in a subselect, SQL function, SQL method, or trigger.

# <span id="page-11-0"></span>**Formatting trap files (Windows)**

A new tool, db2xprt.exe, is available to let you format trap files (\*.TRP). This tool formats DB2 UDB's binary trap files into a human readable ASCII file. Trap files are located in the instance directory (DB2INSTPROF) by default or in the diagnostic data directory path if the DIAGPATH database manager configuration parameter is set.

#### **Authorization:**

You must have access to the DIAGPATH directory.

#### **Command syntax:**

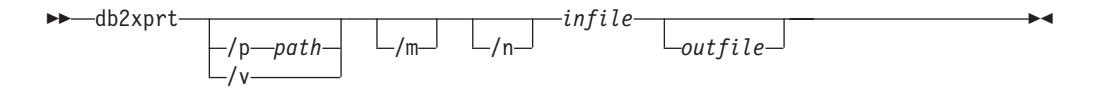

#### **Command parameters:**

- **/p** *path* A semicolon (;) separated path that points to the location or locations where the binary files and PDB files are located.
- **/v** Displays version information.
- **/m** Formats a memory dump along with the rest of the trap file.
- **/n** Format data without regard to line number information.
- *infile* Specifies the input file.
- *outfile* Specifies the output file.

# **Setting memory pinning is now available (Linux)**

Memory pinning is now available as an option for DB2 UDB Version 8.2 on all Linux architectures. With memory pinning enabled, the database shared memory set is kept in RAM and is not swapped out. This strategy results in better use of memory, and it keeps more memory available for other uses.

#### **Procedure:**

To set memory pinning:

- 1. Ensure your Linux distribution provides the libcap.so library
- 2. Set the db2set variable DB2\_PINNED\_BP to YES
- 3. Stop and start the database engine

The **ipcs -m** command shows shared memory segments with a LOCKED status when any agent is connected to a database in an instance that has been started with this option.

# **Defining resource policies (Linux)**

DB2 UDB now supports precise configuration of DB2 UDB use of some operating system resources. For example, you can pin each engine EDU to a single logical processor. Such advanced configurations can improve performance in some

scenarios. However, these configurations should be attempted only by advanced users who are knowledgeable about their operating environment and its workload. Misconfiguration can result in degraded performance.

A resource policy is defined to describe how DB2 UDB interacts with the operating system. The resource policy typically limits what resources DB2 UDB uses, or it contains rules for assigning specific operating system resources to specific DB2 UDB objects. The extent of resource control varies depending on the operating system.

*Table 1. Resource control by platform*

| Platform | Overview of support                                                                      |  |
|----------|------------------------------------------------------------------------------------------|--|
| Linux    | Restrict a DB2 UDB instance to use only a subset of logical<br>processors on the system. |  |

#### **Defining a resource policy:**

The DB2\_RESOURCE\_POLICY registry variable is used to define a resource policy. This variable can be set to the path of a well formed configuration file.

You might experience several types of failure when configuring a resource policy:

- Hardware or operating system level requirements are insufficient for resource policy configuration.
- Syntax or semantic errors in the policy configuration file.

Any error in configuring a resource policy results in db2start failing.

The operating system requirements for resource policy support are described in the following table.

*Table 2. Operating system requirements for resource policy support*

| Platform | Overview of support                                                                       |
|----------|-------------------------------------------------------------------------------------------|
| Linux    | • SUSE Linux Enterprise Server 8 (or 9) or RedHat Enterprise<br>Linux 3<br>• SMP hardware |

#### **Each DB2 process is bound to a single processor:**

The following sample configuration file illustrates one–to–one processor–to–processor binding on Linux.

```
<RESOURCE_POLICY>
   <GLOBAL_RESOURCE_POLICY>
   <METHOD>CPU</METHOD>
     <RESOURCE_BINDING>
        <RESOURCE>0</RESOURCE>
     </RESOURCE_BINDING>
     <RESOURCE_BINDING>
        <RESOURCE>1</RESOURCE>
     </RESOURCE_BINDING>
   </GLOBAL_RESOURCE_POLICY>
</RESOURCE_POLICY>
```
Each DB2 UDB engine process will be bound to either processor 0 or processor 1. Processor binding of engine processes to processors identified in the policy occurs in a circular round-robin fashion. This policy assumes that the system consists of at least 2 logical processors. Processors are identified by a number from 0 to (*n*−1) where *n* is the number of processors on the system.

**Note:** This binding mechanism should not be used to restrict the processors available for use by a DB2 UDB instance. Instead, consider using the various operating system facilities for workload management.

#### **NUMA exploitation:**

#### **Topology-based configuration**

A topology-based configuration describes the precise binding of DB2 UDB objects to resource manager resource sets.

The following is a sample file for topology-based configuration:

```
<RESOURCE_POLICY>
   <DATABASE_RESOURCE_POLICY>
   <DBNAME>MYDB</DBNAME>
   <METHOD>RSET</METHOD>
   <RESOURCE_BINDING>
      <RESOURCE>sys/node.02.00000</RESOURCE>
     <DBMEM_PERCENTAGE>25.0</DBMEM_PERCENTAGE>
     <SERVICE_NAME>svnm0</SERVICE_NAME>
      <BUFFERPOOL_BINDING>
         <NUM_CLEANERS>3</NUM_CLEANERS>
         <BUFFERPOOL_ID>4</BUFFERPOOL_ID>
         <BUFFERPOOL_ID>8</BUFFERPOOL_ID>
     </BUFFERPOOL_BINDING>
   </RESOURCE_BINDING>
   <RESOURCE_BINDING>
     <RESOURCE>sys/node.02.00001</RESOURCE>
     <DBMEM_PERCENTAGE>50.0</DBMEM_PERCENTAGE>
     <SERVICE_NAME>svnm1</SERVICE_NAME>
      <BUFFERPOOL_BINDING>
         <NUM_CLEANERS>5</NUM_CLEANERS>
         <BUFFERPOOL_ID>12</BUFFERPOOL_ID>
         <BUFFERPOOL_ID>13</BUFFERPOOL_ID>
      </BUFFERPOOL_BINDING>
     <BUFFER_POOL_BINDING>
         <NUM_CLEANERS>2</NUM_CLEANERS>
         <BUFFERPOOL_ID>32</BUFFERPOOL_ID>
      </BUFFERPOOL_BINDING>
   </RESOURCE_BINDING>
   </DATABASE_RESOURCE_POLICY>
</RESOURCE_POLICY>
```
The following points provide analysis of the preceding sample file:

- v A resource policy exists only for the database with name MYDB.
- Database shared memory is allocated as follows:
	- 25% of the database shared memory set will be allocated from sys/node.02.00000
	- 50% of the database shared memory set will be allocated from sys/node.02.00001
	- The remaining 25% will be striped across all resource sets of the system
- v Buffer pools with IDs 4 and 8 use memory from resource set: sys/node.02.00000. Buffer pools with IDs 12, 13, and 32 use memory from resource set: sys/node.02.00001.
- Three page cleaners are created to exclusively service buffer pools with IDs 4 and 8.
- v Five page cleaners are created to exclusively service buffer pools with IDs 12 and 13.
- v Two page cleaners are created to exclusively service buffer pool with ID 32.

### <span id="page-14-0"></span>**Product fix history**

For a list of Authorized Program Analysis Reports (APARs) addressed by this fix pack, visit the following Web page:

<http://www.ibm.com/software/data/db2/udb/support.html>

### **Backward compatibility**

### **Two versions of SQL Assist are launched from DB2 UDB**

You can invoke both version 7 and version 8 of SQL Assist from within DB2 Universal Database, Version 8. You can start version 7 from the DB2 Data Warehouse Center. All other centers start the latest version 8. The product online help has additional information for SQL Assist, Version 7.

### **Change in Unicode server behavior**

In version 7, Unicode servers ignored any graphic code pages sent by applications at connect time and assumed that UCS2 Unicode (code page 1200) was being used. Version 8 Unicode servers now respect the code page sent by the client.

### **Change in output for the db2move command**

In Version 8.2, the summary output generated by the **db2move** command is more descriptive than in earlier versions. This change can cause errors in scripts that analyze the output.

#### **When db2move is executed with the IMPORT option:**

**Output prior to Version 8.2** IMPORT: -Rows read: 5; -Rows committed: 5; Table "DSCIARA2"."T20"

#### **Output starting with Version 8.2**  $"$ T20"

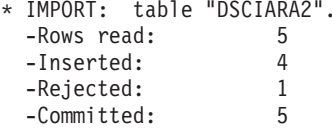

**When db2move is executed with the LOAD option:**

#### **Output prior to Version 8.2**

\* LOAD: table "DSCIARA2"."T20" -Rows read: 5 -Loaded: 4 -Rejected 1 -Deleted 0 -Committed 5

#### **Output starting withVersion 8.2**

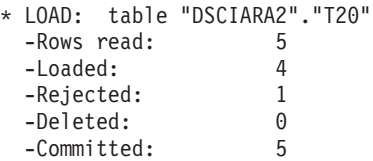

# **Health registry changes when migrating from DB2 UDB Version 8.2 back to DB2 UDB Version 8.1**

Any registry changes made at the DB2 UDB Version 8.2 level are lost when you migrate back to DB2 UDB Version 8.1. The registry reverts to the version 8.1 HealthRules.reg file that contains the settings that existed before you upgraded to DB2 UDB Version 8.2 and started using the settings in the HealthRules2.reg file.

### <span id="page-15-0"></span>**db2diag.log format message enhancements**

The db2diag.log file format has been improved in a number of ways for version 8.2. The log file is now easier to read manually and easier to parse in software. The improvements include:

- v Each entry has a complete set of header information
- Message and data portions of the logging record are clearly marked, making the logging record easier to use and to understand
- v Timestamps with time zone are included for each record
- v Each field has a clear field name in uppercase letters
- v Header and message field line lengths are restricted to 80 characters
- New fields have been added, most notably a severity-level field to help you find the most important entries

Other changes have been made as well, such as changing the **database** field name to **DB**.

Event records have been added as diagnostic messages to the db2diag.log file. Examples of such events are:

- Updates to the profile registry
- Updates to configuration parameters

Event records have "Event" specified in the **LEVEL** field. Although events are not errors, they might be logged at diagnostic levels higher than 4 (Informational) or 3 (Warning) depending on their importance.

# **db2set profile registry variables and DB or DBM configuration parameters are now logged**

Starting with version 8.2, db2set profile registry updates and DB and DBM configuration parameters and are logged in the db2diag.log file. These messages are logged at high diagnostic levels due to their importance.

The following types of db2set profile registry updates are logged:

#### **Modify**

The db2set *variableName*=*value* command yields a db2diag.log entry such as:

2004-04-22-19.19.14.156959-240 I79582C286 LEVEL: Event PID : 2437242 TID : 1 PROC : db2set<br>INSTANCE: db2user NODE : 000 INSTANCE: db2user FUNCTION: DB2 UDB, oper system services, db2set\_main, probe:40 CHANGE : CFG DB2SET: DB2DBDFT: From: "OLDDB" To: "SAMPLE"

**Delete** The db2set -r command yields a db2diag.log entry such as: CHANGE : CFG DB2SET: DB2DBDFT: From: "SAMPLE" To: ""

**Note:** The header information is omitted in the preceding example.

**Reset** The db2set variableName=*value* command yields a db2diag.log entry such as:

CHANGE : CFG DB2SET: Profile registry was reset

**Note:** The header information is omitted in the preceding example.

Examples for DB and DBM configuration parameter updates are

<span id="page-16-0"></span>CHANGE : CFG DB SAMPLE: "Maxlocks" From: "10" To: "20"

CHANGE : CFG DBM: "Diaglevel" From: "3" To: "1"

CHANGE : CFG DBM: Reset to the system defaults

**Note:** The header information is omitted in the preceding examples.

To find these configuration update messages, use db2diag tool. For example:

- v To select all events: **db2diag -level event**
- v To select change events: **db2diag -g** ″**changeevent=**″

### **Product compatibility**

### **Windows XP operating systems**

The Windows XP Home Edition operating system is supported only by DB2 UDB Personal Edition products.

The Windows XP Professional operating system is supported by the following DB2 products:

- DB2 UDB Personal Edition
- DB2 UDB Workgroup Server Edition
- DB2 UDB Express Edition
- DB2 Connect<sup>™</sup> Personal Edition
- DB2 Connect Enterprise Edition
	- **Note:** DB2 Connect Enterprise Edition is supported on Windows XP for development or test purposes only. Production environments require Windows 2000 or Windows Server 2003.

# **Alternative Unicode conversion tables for the coded character set identifier (CCSID) 5039**

The Microsoft Japanese Windows Shift-JIS code page is registered as the IBM coded character set identifier (CCSID) 943. However, the Shift-JIS code page on HP-UX platform is registered as CCSID 5039. CCSID 5039 contains characters in the Japanese Industry Standard (JIS) only, and does not have any vendor defined characters. You can use a DB2 UDB database of CCSID 5039 on HP-UX to store Shift-JIS characters, but there will be code page conversion between CCSID 5039 and CCSID 943. When using Microsoft ODBC applications, you might encounter a problem when converting data in CCSID 5039 to Unicode, due to differences between IBM's code page conversion table and Microsoft's code page conversion table.

The following list of characters, when converted from CCSID 5039 to Unicode, will result in different code points depending on which conversion table is used (IBM or Microsoft). For these characters, the IBM conversion table conforms to the Japanese Industry Standard JISX0208 and JISX0221.

*Table 3. CCSID 5039 to Unicode code point conversion*

| Shift-JIS code point      | <b>IBM</b> primary code point | Microsoft primary code |
|---------------------------|-------------------------------|------------------------|
| (character name)          | (Unicode name)                | point (Unicode name)   |
| $\vert$ X'815C' (EM dash) | U+2014 (EM dash)              |                        |

<span id="page-17-0"></span>

| Shift-JIS code point<br>(character name) | IBM primary code point<br>(Unicode name)                 | Microsoft primary code<br>point (Unicode name) |
|------------------------------------------|----------------------------------------------------------|------------------------------------------------|
| $X'8160'$ (Wave dash)                    | $U+301C$ (Wave dash)                                     | U+FF5E (Fullwidth tilde)                       |
| X'8161' (Double vertical line)           | $ U+2016$ (Double vertical line) $ U+2225$ (Parallel to) |                                                |
| $X'817C'$ (Minus sign)                   | $U+2212$ (Minus sign)                                    | U+FF0D (Fullwidth<br>hyphen-minus)             |

*Table 3. CCSID 5039 to Unicode code point conversion (continued)*

For example, the character EM dash with the CCSID 5039 code point of X'815C' is converted to the Unicode code point U+2014 when using the IBM conversion table, but is converted to U+2015 when using the Microsoft conversion table. This can create potential problems for Microsoft ODBC applications because they would treat U+2014 as an invalid code point. To avoid these potential problems, DB2 UDB provides the alternate Microsoft conversion table from CCSID 5039 to Unicode, in addition to the default IBM conversion table. You need to replace the default IBM conversion table with the alternate Microsoft conversion table. Note that the default IBM conversion table from Unicode to CCSID 5039 matches the Microsoft version.

# **Replacing the Unicode conversion tables for coded character set (CCSID) 5039 with the Microsoft conversion tables**

When you convert from CCSID 5039 to Unicode, the DB2 UDB default code page conversion table is used. If you want to use a different version of the conversion table, such as the Microsoft version, you must manually replace the default conversion table (.cnv) file.

#### **Prerequisites:**

Before replacing the existing code page conversion table file in the sqllib/conv directory, you should back up the file in case you want to change it back. On Linux, the sqllib/conv directory is linked to the DB2 UDB installation path.

#### **Restrictions:**

For conversion table replacement to be effective, every DB2 UDB client that connects to the same database must have its conversion table changed. Otherwise, the different clients might store the same character using different code points.

#### **Procedure:**

To replace the DB2 UDB default conversion table for converting from CCSID 5039 to Unicode, follow these steps:

- 1. Copy sqllib/conv/ms/5039ucs2.cnv to sqllib/conv/5039ucs2.cnv
- 2. Restart DB2 UDB.

# **Alternative Unicode conversion tables for the coded character set identifier (CCSID) 954**

The IBM coded character set identifier (CCSID) for the Japanese EUC code page is registered as CCSID 954. CCSID 954 is a common encoding for Japanese Linux platforms. When using Microsoft ODBC applications to connect to a DB2 UDB database of CCSID 954, you might encounter a problem when converting data from CCSID 954 to Unicode. The potential problem is due to differences between

<span id="page-18-0"></span>IBM's code page conversion table and Microsoft's code page conversion table. The IBM conversion table conforms to the character names as specified in the Japanese Industry Standard (JIS) JISX0208, JISX0212, and JISX0221.

The following characters, when converted from CCSID 954 to Unicode, will result in different code points depending on whether the IBM or Microsoft conversion table is used.

| EUC-JP code point<br>(character name) | IBM primary code point<br>(Unicode name) | Microsoft primary code<br>point (Unicode name) |
|---------------------------------------|------------------------------------------|------------------------------------------------|
| X'A1BD' (EM dash)                     | $U+2014$ (EM Dash)                       | U+2015 (Horizontal Bar)                        |
| X'A1C1' (Wave dash)                   | U+301C (Wave Dash)                       | U+FF5E (Fullwidth Tilde)                       |
| X'A1C2' (Double vertical<br>line)     | $U+2016$ (Double vertical line)          | $U+2225$ (Parallel To)                         |
| $ X'A1DD'$ (Minus sign)               | $U+2212$ (Minus sign)                    | U+FF0D (Fullwidth<br>hyphen-minus)             |
| X'8FA2C3' (Broken bar)                | U+00A6 (Broken bar)                      | U+FFE4 (Fullwidth broken<br>bar)               |

*Table 4. CCSID 954 to Unicode code point conversion*

For example, the character EM dash with the CCSID 954 code point of X'A1BD' is converted to the Unicode code point U+2014 when using the IBM conversion table, but is converted to U+2015 when using the Microsoft conversion table. Due to this difference of conversion mapping, you might have two different code points for the same character in a DB2 UDB Unicode database, or in a graphic column of a DB2 UDB 954 database. This can create potential problems for Microsoft ODBC applications because they would treat U+2014 as an invalid code point. To avoid these potential problems, DB2 UDB provides the alternate Microsoft conversion table from CCSID 954 to Unicode, in addition to the default IBM conversion table. You need to replace the default IBM conversion table with the alternate Microsoft conversion table. Note that the default IBM conversion table from Unicode to CCSID 954 matches the Microsoft version.

# **Replacing the Unicode conversion tables for coded character set (CCSID) 954 with the Microsoft conversion tables**

When you convert from CCSID 954 to Unicode, the DB2 UDB default code page conversion table is used. If you want to use a different version of the conversion table, such as the Microsoft version, you must manually replace the default conversion table (.cnv) file.

#### **Prerequisites:**

Before replacing the existing code page conversion table file in the sqllib/conv directory, you should back up the file in case you want to change it back. On Linux, the sqllib/conv directory is linked to the install path of DB2 UDB.

#### **Restrictions:**

For this to be effective, every DB2 UDB client that connects to the same CCSID 954 database must have its conversion table changed. If your client is Japanese Windows, whose ANSI code page is Shift-JIS (CCSID 943), you will also need to

<span id="page-19-0"></span>change the DB2 default conversion tables between CCSID 943 and Unicode to the Microsoft version. Otherwise, the different clients might store the same character using different code points.

#### **Procedure:**

To replace the DB2 UDB default conversion table for converting from CCSID 954 to Unicode, follow these steps:

- 1. Copy sqllib/conv/ms/0954ucs2.cnv to sqllib/conv/0954ucs2.cnv
- 2. Restart DB2 UDB.

To replace the DB2 UDB default conversion tables for converting between CCSID 943 and Unicode, follow these steps:

- 1. Copy sqllib/conv/ms/0943ucs2.cnv to sqllib/conv/0943ucs2.cnv
- 2. Copy sqllib/conv/ms/ucs20943.cnv to sqllib/conv/ucs20943.cnv
- 3. Restart DB2 UDB.

# **Alternative Unicode conversion tables for the coded character set identifier (CCSID) 943**

When using the Microsoft Japanese Windows Shift-JIS code page that is registered as the IBM coded character set identifier (CCSID) 943, you might encounter the following two problems when converting characters between CCSID 943 and Unicode. The potential problem is due to differences between the IBM and Microsoft code page conversion tables. To avoid these potential problems, DB2 UDB provides the alternate Microsoft conversion tables between CCSID 943 and Unicode, in addition to the default IBM conversion tables.

#### **Problem 1:**

For historical reasons, over 300 characters in the CCSID 943 code page are represented by two or three code points each. The use of input method editors (IMEs) and code page conversion tables cause only one of these equivalent code points to be entered. For example, the lower case character for Roman numeral one 'i' has two equivalent code points: X'EEEF' and X'FA40'. Microsoft Windows IMEs always generate X'FA40' when 'i' is entered. In general, IBM and Microsoft use the same primary code point to represent the character, except for the following 13 characters:

| Character name (Unicode<br>code point) | IBM primary Shift-JIS code<br>point | Microsoft primary Shift-JIS<br>code point |
|----------------------------------------|-------------------------------------|-------------------------------------------|
| Roman numeral one<br>$(U+2160)$        | X'FA4A'                             | X'8754'                                   |
| Roman numeral two<br>$(U+2161)$        | X'FA4B'                             | X'8755'                                   |
| Roman numeral three<br>$(U+2162)$      | X'FA4C'                             | X'8756'                                   |
| Roman numeral four<br>$(U+2163)$       | X'FA4D'                             | X'8757'                                   |
| Roman numeral five<br>$(U+2164)$       | X'FA4F'                             | X'8758'                                   |
| Roman numeral six (U+2165)             | X'FA4F'                             | X'8759'                                   |

*Table 5. CCSID 943 Shift-JIS code point conversion*

| Character name (Unicode<br>code point)    | IBM primary Shift-JIS code<br>point | Microsoft primary Shift-JIS<br>code point |
|-------------------------------------------|-------------------------------------|-------------------------------------------|
| Roman numeral seven<br>$(U+2166)$         | X'FA50'                             | X'875A'                                   |
| Roman numeral eight<br>$(U+2167)$         | X'FA51'                             | X'875B'                                   |
| Roman numeral nine<br>$(U+2168)$          | X'FA52'                             | X'875C'                                   |
| Roman numeral ten (U+2169)   X'FA53'      |                                     | X'875D'                                   |
| Parenthesized ideograph<br>stock (U+3231) | X'FA58'                             | X'FA58'                                   |
| Numero sign (U+2116)                      | X'FA59'                             | X'8782'                                   |
| Telephone sign (U+2121)                   | X'FA5A'                             | X'8754'                                   |

*Table 5. CCSID 943 Shift-JIS code point conversion (continued)*

IBM products such as DB2 UDB primarily use IBM code points, such as X'FA4A' to present the upper case Roman numeral one 'I', but Microsoft products use X'8754' to represent the same character. An Microsoft ODBC application can insert the 'I' character as X'8754' into a DB2 UDB database of CCSID 943, and the DB2 UDB Control Center can insert the same character as X'FA4A' into the same CCSID 943 database. However, ODBC applications can find only those rows that have 'I' encoded as X'8754', and DB2 UDB Control Center can locate only those rows that have 'I' encoded as X'FA4A'. To enable DB2 UDB Control Center to select 'I' as X'8754', you need to replace the default IBM conversion tables between CCSID 943 and Unicode with the alternate Microsoft conversion tables.

#### **Problem 2:**

The following list of characters, when converted from CCSID 943 to Unicode, will result in different code points depending on whether the IBM conversion table or the Microsoft conversion table is used. For these characters, the IBM conversion table conforms to the Japanese Industry Standard JISX0208, JISX0212, and JISX0221.

| Shift-JIS code point<br>(character name) | IBM primary code point<br>(Unicode name) | Microsoft primary code<br>point (Unicode name) |
|------------------------------------------|------------------------------------------|------------------------------------------------|
| X'815C' (EM dash)                        | $U+2014$ (EM dash)                       | U+2015 (Horizontal bar)                        |
| X'8160' (Wave dash)                      | U+301C (Wave dash)                       | U+FF5E (Fullwidth tilde)                       |
| X'8161' (Double vertical line)           | U+2016 (Double vertical line) $ $        | $U+2225$ (Parallel to)                         |
| $X'817C'$ (Minus sign)                   | $U+2212$ (Minus sign)                    | U+FF0D (Fullwidth<br>hyphen-minus)             |
| X'FA55' (Broken bar)                     | $U+00A6$ (Broken bar)                    | U+FFE4 (Fullwidth broken<br>bar)               |

*Table 6. CCSID 943 to Unicode code point conversion*

For example, the character EM dash with the CCSID 943 code point of X'815C' is converted to the Unicode code point U+2014 when using the IBM conversion table. However, it is converted to U+2015 when using the Microsoft conversion table. Due to this difference of conversion mapping, you might have two different code points for the same character in a DB2 UDB Unicode database. This can create potential problems for Microsoft ODBC applications because they would treat

<span id="page-21-0"></span>U+2014 as an invalid code point. To avoid this potential problem, you need to replace the default IBM conversion tables between CCSID 943 and Unicode with the alternate Microsoft conversion tables.

The use of the alternate Microsoft conversion tables between CCSID 943 and Unicode should be restricted to closed environments, where the DB2 UDB clients and the DB2 UDB databases all have a code page of CCSID 943 and are all using the same alternate Microsoft conversion tables. If you have a DB2 UDB client using the default IBM conversion tables, and another DB2 UDB client using the alternate Microsoft conversion tables, and both clients are inserting data to the same DB2 UDB database of CCSID 943, the same character may be stored as different code points in the database.

# **Replacing the Unicode conversion tables for coded character set (CCSID) 943 with the Microsoft conversion tables**

When you convert between CCSID 943 and Unicode, the DB2 Universal Database (DB2 UDB) default code page conversion tables are used. If you want to use a different version of the conversion tables, such as the Microsoft version, you must manually replace the default conversion table (.cnv) files.

#### **Prerequisites:**

Before replacing the existing code page conversion table files in the sqllib/conv directory, you should back up the files in case you want to change them back. On Linux, sqllib/conv is linked to the DB2 UDB installation path.

#### **Restrictions:**

For conversion table replacement to be effective, every DB2 UDB client that connects to the same database must have its conversion table changed. Otherwise the different clients might store the same character using different code points.

#### **Procedure:**

To replace the DB2 UDB default conversion tables for converting characters between CCSID 943 and Unicode:

- 1. Copy sqllib/conv/ms/0943ucs2.cnv to sqllib/conv/0943ucs2.cnv.
- 2. Copy sqllib/conv/ms/ucs20943.cnv to sqllib/conv/ucs20943.cnv.
- 3. Restart DB2 UDB.

# <span id="page-22-0"></span>**Installation, migration, upgrade, and configuration information**

### **Hardware and software requirements**

Hardware and software requirements can be viewed at the following Web site:

<http://www.ibm.com/software/data/db2/udb/sysreqs.html>

### **Installation notes**

On Linux platforms, these Installation notes apply to installation of new products only. To apply a FixPak, see the FixPak's Readme.

On Windows platforms, these Installation notes apply to both the installation of new products and the application of FixPaks. If you are applying a FixPak, these Installation notes should be used in conjunction with the FixPak Readme.

Review this entire section before installing DB2 UDB.

### **Directory path cannot contain blanks (Linux)**

If the db2setup program is run from a directory whose path includes a blank, the setup will fail with the following error: <file>: not found

Place the installable image in a directory whose path does not include spaces.

### **JDK levels for DB2 UDB (Linux on PowerPC)**

When you install version 8.2 of DB2 Universal Database on Linux, the RPM-based installation attempts to install the IBM Java RPM (IBMJava2–SDK-1.4.1.- 2.0.i386.rpm).

If a later level of the RPM (such as IBMJava2-SDK-1.5.0.-2.0.i386.rpm) already exists, the back-level RPM is not installed.

However, in this case, the installation leaves the JDK\_PATH database configuration parameter pointing to the Java 1.4 path, /opt/IBMJava2-14/. As a result, none of the Java-dependant functionality, including the installation of the DB2 Tools Catalog, will work.

#### **Prerequisite:**

You must run the following command as the instance owner.

#### **Procedure:**

1. To point DB2 UDB to the correct IBM Developer Kit, run the following command:

db2 update dbm cfg using JDK\_PATH *path*

where *path* the 1.5 install path, such as /opt/IBMJava2-15.

# <span id="page-23-0"></span>**Uncompressing installation images (Linux)**

Some installation images are delivered in compressed or gzipped format on the product CDs. Before you can install DB2 UDB from these formats, you need to copy the installation image to a temporary directory and uncompress or gunzip the installation image.

The compressed or gzipped installation images on the CD have the file name PRODUCT.tar.Z or PRODUCT.tar.gz, where PRODUCT is the DB2 product you are installing. For example, if you are installing DB2 Enterprise Server Edition, the compressed image on the relevant CD might be called either ese.tar.Z or ese.tar.gz.

In addition to the software disk requirements, you must have a filesystem with 2 gigabytes of free space to contain the tar.Z or tar.gz file and the uncompressed installation image.

#### **Procedure:**

To uncompress the installation images, perform the following steps:

- 1. Copy the compressed or gzipped installation image to a temporary file system containing at least 2 gigabytes of free space.
- 2. Change to the directory where you copied the installation image by entering **cd /TMP**, where /TMP represents the directory where you copied the compressed image.
- 3. If the product has the \*.tar.Z extension, enter the following command to uncompress the installation image:

**zcat PRODUCT.tar.Z | tar -xvf -**

where PRODUCT is the DB2 product you are installing.

4. If the product has the \*.tar.gz extension, enter the following command to uncompress the installation image:

**gunzip -c PRODUCT.tar.gz | tar -xvf -**

where PRODUCT is the DB2 product you are installing.

5. To perform the installation using the DB2 Setup wizard, see the *Installing DB2 UDB from installation images (Linux)* section.

# **DB2 UDB does not allow non-English installation path (Windows)**

During DB2 UDB installation on Windows, you can enter the directory path for DB2 UDB. However, the directory path name you enter can contain only English characters.

# **Downloading and uncompressing FixPaks for multiple products (Windows)**

Starting with DB2 Version 8 for Windows FixPak 3, IBM is providing product-specific FixPaks instead of one general FixPak. This change affects only DB2 Version 8 products on Windows platforms.

For example, if you have DB2 UDB Enterprise Server Edition Version 8 and DB2 Spatial Extender Version 8 installed on the same Windows system, you must download the DB2 UDB Enterprise Server Edition FixPak image and the Spatial

<span id="page-24-0"></span>Extender FixPak image. You must uncompress each image under a common parent directory. All images must be uncompressed for the GUI installation or silent installation to proceed.

For complete FixPak installation instructions, see the latest DB2 UDB FixPak Readme.

# **Installing DB2 UDB from installation images (Linux)**

#### **Prerequisites:**

Before you start the DB2 Setup wizard:

- v Ensure your system meets installation, memory, and disk requirements. See the *Hardware and software requirements* section.
- v Ensure you have read the Installation Prerequisites. The file install.txt or install.htm is located on the CD at: /*cdrom*/doc/*language*/ where:
	- *cdrom* refers to the mount point
	- *language* refers to the language directory consisting of a five-character code.
- You require root authority to perform the installation.
- The DB2 product CD must be mounted on your system.

#### **Procedure:**

If the installation images are delivered in compressed or gzipped format on the product CDs, you must uncompress or gunzip the installation image before you can install DB2 UDB. See the *Uncompressing installation images (Linux)* section for details.

To perform the installation using the DB2 Setup wizard, enter the following command:

#### **./PRODUCT/db2setup**

where PRODUCT is the DB2 product you are installing. For example, if you are installing DB2 Enterprise Server Edition, enter ./ese/db2setup.

The installation Launchpad opens. Proceed through the installation panels.

# **Installing DB2 UDB from installation images (Windows)**

#### **Prerequisites:**

Before you start the DB2 Setup wizard:

- v Ensure your system meets installation, memory, and disk requirements. See the *Hardware and software requirements* section.
- v Ensure you have read the Installation Prerequisites. The file install.txt or install.htm is located on the CD at: *x*:\doc\*language*\ where:
	- *x* represents the CD drive
	- *language* refers to the language directory consisting of a five-character code.
- You must have a local Administrator user account with the recommended user rights to perform the installation.

<span id="page-25-0"></span>To perform the installation using the DB2 Setup wizard, insert the CD into the drive. If enabled, the auto-run feature automatically starts the DB2 Setup launchpad.

#### **Procedure:**

If the auto-run feature is not enabled, you can start the DB2 Setup wizard manually:

- 1. Click **Start** and select the **Run** option.
- 2. In the **Open** field, enter the following command:

x:\setup /i *language*

where:

- *x*: represents the CD drive
- *language* is the territory identifier for your language (for example, EN for English).

The /i language parameter is optional. If it is not specified, the DB2 Setup wizard runs in the same language as your operating system.

3. Click **OK**. The DB2 Setup launchpad opens.

Proceed through the installation panels.

### **Disk space required for a DB2 UDB response file installation**

When you install a DB2 UDB product using a response file, 1 MB of free disk space is required in the etc directory.

If you receive error message DBI1191I during a response file installation, the message indicates there is not enough free disk space in the root directory. This message is misleading. Check the amount of free disk space in the etc directory. A minimum of 1 MB of free disk space is required before re-running the installation.

### **Restrictions to adding products using the db2setup command (Linux)**

Once a DB2 product has been installed, additional DB2 products can be added. If you use the **db2setup** command to add products the following recommendations and restrictions apply.

#### **Recommendations:**

Both the installed product and the product being added should be at the same code level. For example, DB2 UDB ESE Server Version 8 FixPak 5 is already installed and you want to add the DB2 Information Integrator product. In this case, DB2 Information Integrator should also be at the Version 8 FixPak 5 level.

#### **Restrictions:**

- v If the DB2 FixPak level is higher than the FixPak level of the product being added, the combination is allowed. However, since the FixPak level of the product being added is lower than the DB2 FixPak level, the DB2 FixPak level must be reapplied after installing the additional product. See the appropriate FixPak Readme for instructions to reapply the FixPak.
- If the DB2 FixPak level is lower than the FixPak level of the product being added, an error is generated. The product being added cannot be at a higher

<span id="page-26-0"></span>FixPak level than DB2 UDB. In this case, you must first bring DB2 UDB to the appropriate level, then install the additional product. See the appropriate FixPak Readme for instructions.

The following table summarizes the db2setup combinations:

*Table 7. db2setup combinations*

| DB <sub>2</sub> FixPak<br>level | Additional<br>product FixPak<br>level | Is this combination permitted?                                                                                                    |  |
|---------------------------------|---------------------------------------|----------------------------------------------------------------------------------------------------|--|
| Version 8<br>FixPak 3           | Version 8 FixPak 3                    | Yes. This is recommended.                                                                                                    |  |
| Version 8<br>FixPak 3           | Version 8 GA                          | Yes, but Version 8 FixPak 3 must be reapplied. See the<br>appropriate FixPak Readme for instructions to reapply<br>the FixPak by going to the DB2 Support Web site.                                                                                                    |  |
| Version 8<br>FixPak 3           | Version 8 FixPak 5                    | No. DB2 must first be brought to the higher fix pack<br>level (in this example, Version 8 FixPak 5) before<br>installing the additional product. See the appropriate<br>FixPak Readme for instructions to install the required<br>Version 8 FixPak by going to the DB2 Support Web site. |  |

The DB2 Support Web site address is

<http://www.ibm.com/software/data/db2/udb/winos2unix/support>

# **DB2 Web Tools**

The application servers supported by DB2 Web Tools for the following languages are required to be compliant with the Servlet 2.3 specification:

- Japanese
- Korean
- Simplified Chinese
- Traditional Chinese
- Russian
- $\cdot$  Polish

### **Recreating beta versions of spatial databases**

If you created spatial databases in a beta version of DB2 Geodetic Extender Version 8.2, you must recreate them in the official version of Geodetic Extender Version 8.2.

# **Installing MDAC files for national language versions of DB2 UDB**

If you do not install the national language version of Microsoft Data Access Components (MDAC) 2.7 prior to installing the national language version of DB2 UDB Version 8.2, DB2 Universal Database installs English MDAC files by default. This installation causes the Windows ODBC Data Source Administrator panels to appear untranslated if your operating system is in a language other than English. To fix this problem, install the "MDAC 2.7 RTM - Refresh" bundle from the Microsoft Web site at

http://msdn.microsoft.com/data/downloads/updates/default.aspx. Choose the language that you want to install, download the required executable file, and run it. This procedure installs the translated ODBC Data Source Administrator files.

# <span id="page-27-0"></span>**Installing additional Asian fonts (Linux)**

IBM offers additional font packages for Linux that contain additional double-byte character set (DBCS) support for Asian characters. These font packages are necessary with some versions of Linux that install only the fonts required to display the country-specific or region-specific characters.

If you run the **db2setup** command and find missing characters in the DB2 setup wizard interface, it is likely that your Linux system does not have all the necessary fonts installed. To enable the **db2setup** command to properly refer to the fonts embedded in the installation CD, perform the following task:

1. Enter the following command:

export JAVA\_FONTS=/<cdrom>/db2/<linux\_platform>/java/jre/lib/fonts where  $\langle \text{cdrom} \rangle$  is the location of the install image and  $\langle \text{linux platform} \rangle$  is a directory name with a *Linux* prefix.

2. Re-run the **db2setup** command.

If you notice missing characters when using the DB2 GUI tools after installation, install the necessary fonts provided with the DB2 product. These fonts can be found in the fonts directory on any of the following CDs:

- v *IBM Developer Kit, Java Technology Edition (64-bit) for AIX 5L*
- v *DB2 Embedded Application Server and applications (XML registry, Web Administration tools and Java distributed debugger)* for your operating system

In the fonts directory, there are two typefaces available: Times New Roman WorldType and Monotype Sans Duospace WorldType. For each typeface, there is a country-specific or region-specific font. The following table lists the eight fonts provided in compressed format in the fonts directory.

| Font typeface                   | Font file name | <b>Country or Region</b>                |
|---------------------------------|----------------|-----------------------------------------|
| Times New Roman WT J            | $tnrwt_i.zip$  | Japan and other countries<br>or regions |
| Times New Roman WT K            | tnrwt_k.zip    | Korea                                   |
| Times New Roman WT SC           | tnrwt_s.zip    | China (Simplified Chinese)              |
| Times New Roman WT TC           | tnrwt_t.zip    | Taiwan (Traditional<br>Chinese)         |
| Monotype Sans Duospace WT J     | mtsansdj.zip   | Japan and other countries<br>or regions |
| Monotype Sans Duospace WT K     | mtsansdk.zip   | Korea                                   |
| Monotype Sans Duospace WT<br>SC | mtsansds.zip   | China (Simplified Chinese)              |
| Monotype Sans Duospace WT<br>ТC | mtsansdt.zip   | Taiwan (Traditional<br>Chinese)         |

*Table 8. File names for additional Asian fonts*

**Note:** These fonts do not replace the system fonts. These fonts are to be used in conjunction with or for use with DB2 Universal Database. You cannot engage in the general or unrestricted sale or distribution of these fonts.

#### **Procedure:**

To install an additional Asian font:

- <span id="page-28-0"></span>1. Unzip the font package.
- 2. Copy the font package to the /opt/IBMJava2–141/jre/lib/fonts directory. You need to create the directory if it does not already exist.
- 3. Enter the following command: export JAVA\_FONTS=/opt/IBMJava2–141/jre/lib/fonts

As a minimum, you need to install one font of each typeface for your country or region. If you are in China, Korea, or Taiwan, use the country-specific or region-specific versions; otherwise, use the Japanese version of the fonts. If you have space on your system, install all eight fonts.

# **Configuring the Development Center to use Java Development Kits (Linux)**

In some cases, DB2 UDB does not install a Java Development Kit on the client operating system. To use the Development Center to develop Java stored procedures on these clients, you must point the Development Center to the location of an installed Java Development Kit .

Follow these steps to identify the location of a Java Development Kit:

- 1. In Development Center, select the **Project** –> **Environment Settings** menu item.
- 2. In the Environment Settings notebook, select the **Process** node.
- 3. In the **Java Home** section of the Process page, select the **JDK level** that will be used to build and run Java stored procedures.
- 4. In the **Directory** field, specify a directory path that exists or is accessible on the client where the selected JDK is installed.
- 5. If the client computer is used to develop Java stored procedures on multiple DB2 servers, you might need to select additional JDK levels and specify their installed locations, depending on which JDK levels are used by these servers.

On the DB2 server, the Java Development Kit installation might not have linked some Java libraries into the system /usr/lib subdirectory. These links are needed to build and run Java stored procedures.

The following example shows how to create the links to a Java Development Kit on a Linux client:

```
# Setup the links to the .so files
cd /usr/lib
ln -s /opt/IBMJava2-131/jre/bin/libhpi.so
ln -s /opt/IBMJava2-131/jre/bin/libjava.so
ln -s /opt/IBMJava2-131/jre/bin/libjitc.so
ln -s /opt/IBMJava2-131/jre/bin/libxhpi.so
ln -s /opt/IBMJava2-131/jre/bin/libzip.so
ln -s /opt/IBMJava2-131/jre/bin/classic/libjvm.so
```
# **Creating group and user IDs on United Linux 1.0 and SuSE Linux distributions**

To create group and user IDs for a DB2 UDB Version 8.2 installation on United Linux 1.0 and SuSE Linux distributions, use the groupadd and useradd commands, respectively. The version 8.2 *Installation and Configuration Supplement* incorrectly documents the mkgroup and mkuser commands to create group and user IDs, respectively.

# <span id="page-29-0"></span>**Help system daemon does not start after installing with the db2\_install command (Linux)**

If you are installing the DB2 Information Center on Linux platforms using the db2\_install command, the help system daemon (db2icd) does not start following the installation. You need to manually start the help system daemon or restart your computer to access the documentation.

See the topic titled "DB2 Information Center daemon" in the **Documentation updates | Installation and configuration** section of the *Version 8.2 Release Notes*.

# **Ready for Tivoli enablement (Linux)**

When you purchase an IBM software product that carries the Ready for Tivoli<sup>®</sup> logo, you can manage your IBM software products through various Tivoli offerings. The Tivoli products allow you to automatically discover, monitor, and inventory one or more Ready for Tivoli applications.

IBM software products that are Ready for Tivoli can be managed through products such as IBM Tivoli Configuration Manager. IBM Tivoli Monitoring for Databases provides support for all leading databases including DB2 UDB, Oracle, and Informix®.

For additional information, point your browser to the IBM Web site at http://www.tivoli.com/products/tivoli\_ready/

#### **Ready for Tivoli Instrumentation and DB2 UDB Version 8:**

To install and configure your instrumentation, have your Tivoli administrator do the following:

- 1. The Tivoli Ready signature file for this DB2 product is named xxx.sys. As of FixPak 4 these signature files will be refreshed per FixPak instead of per version release. Confirm the signature files are installed in the directory: %install DB2DIR%/tivready
- 2. Install and configure Tivoli GEM 2.2 Tivoli Ready enablement on all the computers that you intend to monitor. To download Tivoli Ready enablement and detailed installation and use instructions, point your browser to http://www.tivoli.com/support/tme10gem/tivoli-ready
- 3. Advanced database manageability is achieved through IBM Tivoli Monitoring for Databases. The ITM for Databases product uses the new advanced edition Distributed Monitoring product (called IBM Tivoli Monitoring or ITM) and provides significant enhancement in monitoring capability based on the use of this new monitoring engine. ITM for Databases provides DB2 UDB support through a Proactive Analysis Component (PAC). This PAC is tightly integrated with DB2 UDB and provides an out-of-the-box set of monitors for quick deployment and activation. Custom monitors, thresholds, and tasks can also be defined by the DBA.

Additional information available at: http://www.tivoli.com/products/index/monitor-db/

Information on other Tivoli products is available at: http://www.tivoli.com/products/index/

# <span id="page-30-0"></span>**Installation image reduction tool (Windows)**

The db2iprune command line utility can reduce the size of your DB2 UDB Windows product installation image. The tool is particularly useful for large scale deployments of DB2 UDB. The tool is also useful for embedding DB2 UDB within an application.

The db2iprune tool consists of an input file and an executable file. The input file (.prn), contains a full list of removable components and is used to indicate which features and languages you would like to remove from the installation image. The db2iprune executable file (db2iprune.exe) then removes the cabinet files associated with those features and languages. The result is a new, smaller DB2 UDB image that can be installed using the regular installation methods. Fixpaks are also applied using the regular methods. When the FixPak is installed it detects and updates only the components that were installed using db2iprune.

The db2iprune tool is located in the \db2\windows\utilities\db2iprune directory on your DB2 UDB product installation CD. This directory also contains a Readme file. Refer to the db2iprune Readme for detailed instructions on how to use db2iprune.

# **DB2 Universal Database, Version 8 HTML documentation installation restriction (Windows)**

On Windows, do not install the DB2 Universal Database, Version 8 HTML documentation on a workstation or server where a DB2 Universal Database, Version 7 (or earlier) product is already installed. The installer detects the earlier version and removes the earlier product.

# **Previous installations updated to the latest level (Windows)**

If you have a DB2 product that is installed at an earlier Version 8 level, the installation image detects this and updates the product to the latest level.

# **System requirements for the DB2 .NET Data Provider (Windows)**

Before using the DB2 UDB installation program to install the DB2 .NET Data Provider, you must have the .NET Framework already installed on the computer. If the .NET Framework is not installed, the DB2 UDB installation program will not register the DB2 .NET Data Provider.

If DB2 UDB is installed and the .NET Framework is not installed, the DB2 .NET Data Provider is not registered. If the .NET Framework is installed at a later date, you can run the db2nmpreg executable to register the provider. This executable resides in the sqllib\bin directory. There are no parameters.

To register DB2 .NET Data Provider, enter db2nmpreg from any command window.

# **Installing DB2 Version 8 Clients and DB2 Connect PE as a non-Administrator (Windows)**

When installing a DB2 Administration client, DB2 Application Development client, or DB2 Connect Personal Edition, you must update your Windows TCP/IP services file if the following conditions apply:

• The data warehousing feature is selected in the installation setup

- <span id="page-31-0"></span>v The user ID performing the installation is not a member of the Administrators group on the target computer
- v The product is being installed on any one of the following operating systems: Windows NT®, Windows 2000, Windows XP, or Windows Server 2003.

If all of the these conditions apply, the following entries need to be added to the Windows TCP/IP services file:

*Table 9. Entries required in Windows TCP/IP services file*

| Port name | Port number |
|-----------|-------------|
| vwkernel  | 11000/tcp   |
| vwd       | 11001/tcp   |
| vwlogger  | 11002/tcp   |

Without these entries, the Data Warehouse Center will not function properly.

### **Migration notes**

### **Migrating DB2 UDB (Windows)**

The following steps show the correct order for the migration prerequisites for DB2 UDB on Windows.

#### **Prerequisites:**

Before migrating:

- 1. Review the migration recommendations, restrictions, and space recommendations.
- 2. Record configuration settings before DB2 migration.
- 3. Change the diagnostic error level.
- 4. Verify that databases are ready for DB2 migration.
- 5. Back up your databases.
- 6. If you are using replication, you must archive all of the DB2 log files.
- 7. You must have SYSADM authority.
- 8. Take the DB2 server offline for DB2 migration.

### **Migrating DB2 Universal Database when using DataJoiner or replication**

If you want to migrate an instance of DataJoiner® or DB2 Universal Database for Linux and Windows on which you are running the Capture or Apply programs for DB2 Universal Database replication, you must prepare to migrate your replication environment before you migrate the DB2 Universal Database or DataJoiner instance. Detailed instructions for carrying out the required preparation are included in the migration documentation for DB2 DataPropagator™, Version 8. You can find migration documentation for DB2 DataPropagator, Version 8 at [http://www.ibm.com/software/data/dpropr/.](http://www.ibm.com/software/data/dpropr/)

### **Migrating XML Extender from previous versions**

If you are using an earlier version of DB2 XML Extender, you must migrate each database that is enabled for XML Extender before you use an existing XML-enabled database with the updated XML Extender release. Each new fix pack contains all of the previous fix packs' updates.

Before running the migration program, create a backup of the database.

To migrate an XML enabled database and XML enabled columns, complete the following steps.

1. From the DB2 Command Line, enter:

```
db2 connect to database_name
db2 bind dxxinstall/bnd/@dxxMigv.lst
db2 bind dxxinstall/bnd/@dxxbind.lst
```
where *dxxinstall* is the directory path in which you installed DB2 Universal Database .

2. From the DB2 Command Line, enter:

dxxMigv *database\_name*

# <span id="page-34-0"></span>**Uninstallation information**

# **Uninstalling DB2 UDB Express Edition silently (Windows)**

To remove DB2 UDB Express Edition silently using the **msiexec** command: msiexec /x {58169F10-CA30-4F40-8C6D-C6DA8CE47E16} /qn

# **Product code for DB2 Information Center removal using a silent uninstall (Windows)**

When removing the DB2 Information Center using a silent uninstall on Windows, use the following product code: {FE2D4758-041C-4E4E-95B3-529E4E1EAF3E}
# **Known limitations, problems, and workarounds**

The following information is the currently known limitations, problems, and workarounds for DB2 Universal Database Express Edition Version 8.2. The information in this section applies only to the Version 8.2 release of DB2 Universal Database Express Edition, and its supporting products. Any limitations and restrictions might or might not apply to other releases of the product.

# **Limitations**

# **IMPORT REPLACE does not honor the Not Logged Initially clause**

The IMPORT command's REPLACE option does not honor the CREATE TABLE statement's NOT LOGGED INITIALLY (NLI) clause or the ALTER TABLE statement's ACTIVATE NOT LOGGED INITIALLY clause.

If an import with the REPLACE action is performed within the same transaction as a CREATE TABLE or ALTER TABLE statement where the NLI clause is invoked, the import will not honor the NLI clause. All inserts will be logged.

#### **Workaround 1**

Delete the contents of the table using the DELETE statement, then invoke the import with INSERT statement.

**Workaround 2**

Drop the table and recreate it, then invoke the import with INSERT statement.

This limitation applies to DB2 UDB Version 7 and DB2 UDB Version 8.

## **Data export with ODBC to file warehouse program**

The Data export with ODBC to file warehouse program does not support the following Sybase data types:

- $\cdot$  BIT
- $\cdot$  BINARY
- VARBINARY

## **Structured types in the Development Center**

The Development Center no longer supports the creation of structured types.

# **Development Center (Linux)**

You cannot use the Development Center to debug Java stored procedures running on any of the Linux distributions (32–bit, 64–bit, Intel, zSeries<sup>®</sup>, or iSeries<sup>™</sup>).

# **Debugging stored procedures with double quotation marks**

The Development Center does not support debugging for any stored procedure with double quotation marks (") in the stored procedure name, schema, or specific name.

# **Path settings needed to enable Java routines to compile in the Development Center**

The Development Center cannot compile Java routines unless it knows where your developer kit versions are installed. Default directories for your developer kit versions are written to your \$HOME/.ibm/db2/dc/DB2DC.settings file when the Development Center starts for the first time. You can copy these directories into your \$USER.settings file and modify them with a Unicode editor, or you can create symbolic links to your developer kit directories in the default locations.

# **Development Center limitations to run and debug Java stored procedures simultaneously**

The Development Center does not support running and debugging Java stored procedures simultaneously. In the Development Center, you can either run multiple Java stored procedures at the same time or debug a single Java stored procedure; you cannot run a Java stored procedure while debugging another Java stored procedure. By default, the KEEPFENCED database manager configuration keyword is set to KEEPFENCED=YES as required for debugging SQL stored procedures. When the keyword KEEPFENCED has the default value YES, the routine process is kept active and JVM port conflicts will occur. Java stored procedures will cause a JVM exception and will fail in any of the following circumstances when the default KEEPFENCED=YES database manager configuration setting is used:

- v Building a Java stored procedure in the Development Center then debugging it
- One user running a Java stored procedure and another user debugging a Java stored procedure while the initial Java stored procedure is still running
- One user debugging a Java stored procedure and another user running a Java stored procedure while the initial Java stored procedure is being debugged

To work around this limitation, ensure that the KEEPFENCED database manager configuration keyword is set to KEEPFENCED=NO by running the following commands:

```
db2 update dbm cfg using KEEPFENCED NO
db2stop
db2start
```
When KEEPFENCED is set to NO, the db2fmp process will shut down when a Java stored procedure call is finished, and DB2 UDB will start a new db2fmp process to handle the next routine call. This ensures that there will be no existing JVM in debug mode when you start to debug a Java stored procedure.

The KEEPFENCED=YES setting is required to build SQL stored procedures for debugging and to debug SQL stored procedures. When KEEPFENCED=NO, you can still build and execute SQL stored procedures but you cannot debug them.

# **Cursors in PHP applications**

When the PHP interpreter creates a cursor on behalf of an application, it is created by default as a Scrollable Keyset-driven cursor. In certain cases, this might cause unexpected results to be returned. In order to avoid this situation, explicitly specify the "FOR READ ONLY" clause for all SELECT statements that are used to update data. Other alternatives include setting the CLI Configuration parameters "Patch2=6", "Patch2=42", or "DisableKeysetCursor=1". However, each of these might have other consequences. Refer to the *CLI Guide and Reference* documentation for details regarding these configuration keywords.

# **Four unsupported SQL administrative routines**

The following SQL administrative routines are not supported in this release:

- APP procedure
- INSTALLAPP procedure
- SERVER procedure
- UNINSTALLAPP procedure

# **Bind option limitations for CLI packages**

Some bind options might not take effect when binding CLI packages with any of the following list files: db2cli.lst, ddcsmvs.lst, ddcs400.lst, ddcsvm.lst, or ddcsvse.lst. Because CLI packages are used by CLI, ODBC, JDBC, OLE DB, .NET, and ADO applications, any changes made to the CLI packages affect all applications of these types. Only a subset of bind options are therefore supported by default when binding CLI packages. The supported options are: ACTION, COLLECTION, CLIPKG, OWNER, and REPLVER. All other bind options that impact CLI packages are ignored.

To create CLI packages with bind options that are not supported by default, specify the COLLECTION bind option with a collection ID that is different from the default collection ID, NULLID. Any bind options specified are then accepted. For example, to create CLI packages with the KEEPDYNAMIC YES bind option, which is not supported by default, issue the following command: db2 bind @db2cli.lst collection newcolid keepdynamic yes

In order for CLI/ODBC applications to access the CLI packages created in the new collection, set the CurrentPackageSet CLI/ODBC keyword in the db2cli.ini initialization file to the new collection ID.

To overwrite CLI packages that already exist under a particular collection ID, perform either of the following actions:

- Drop the existing CLI package before issuing the bind command for this collection ID
- Specify the ACTION REPLACE bind option when issuing the bind command

# **CLI LOAD restriction for specifying column names**

If the INSERT statement supplied to the CLI LOAD utility includes a VALUES clause, target columns cannot be specified. For example, the following statement is supported by CLI LOAD:

INSERT into tableA VALUES (?, ?, ?)

This statement, however, that specifies target columns is not supported for use with the CLI LOAD utility:

INSERT into tableA (col1, col2, col3) VALUES (?, ?, ?)

# **Scheduling a warehouse process to run at intervals**

When scheduling a warehouse process to run at intervals, you must determine the longest time it takes to run all the production steps in the process and schedule the intervals accordingly. If a process exceeds the scheduled time interval, all subsequently scheduled occurrences of that process will not run and will not be rescheduled.

# **Load and Import Columns page does not support DBCS characters in IXF files**

If you use the Load wizard or Import notebook to set up a load or import from an IXF input file containing DBCS characters, the Columns page will not correctly display the column names contained in the file.

# **Two-part user ID not supported (Windows ME)**

The two-part user ID for the CONNECT statement and ATTACH command, such as domainname\username, is not supported on Windows ME.

# **Minimum display settings for GUI tools**

For the GUI tools such as the Control Center to work properly, you must have a screen resolution of at least 800 by 600 and use a display palette of at least 32 colors.

# **Improper display of GB18030 characters in the title bar of a window**

If you have characters from the GB18030 Chinese character encoding standard in the title bar of a window, they might appear as questions marks or squares.

# **Health indicator restrictions**

The health monitor is unable to execute actions for the *db2.db2\_op\_status* health indicator if the indicator enters the down state. This state can be caused, for example, when an instance that the indicator is monitoring becomes inactive because of an explicit stop request or an abnormal termination. If you want to have the instance restart automatically after any abnormal termination, you must configure the fault monitor to keep the instance highly available.

## **Known problems and workarounds**

## **Hotkeys not working in Microsoft Visual Studio .NET Framework 1.1**

If your hotkeys are not working in Microsoft Visual Studio .NET Framework 1.1, you can download a hotfix from the Microsoft Web site. You can find the hotfix in the Microsoft Knowledge Base, article Q836745.

# **The simplified Chinese locale (Red Hat Linux)**

Red Hat Version 8 and later (including Red Hat Enterprise Linux [RHEL] versions 2.1 and 3) have changed the default code set for simplified Chinese from GBK (code page 1386) to GB18030 (code page 5488 or 1392).

Since DB2 Universal Database for Linux supports the GBK code set natively and the GB18030 code set via Unicode, DB2 Universal Database will default its code set to ISO 8859-1 (code page 819), and in some operations will also default its territory to the United States (US).

To work around this limitation, you have two options:

- v You can override the Red Hat default code set from GB18030 to GBK and the territory from US to China (whose territory ID is CN and territory code is 86).
- You can use a different simplified Chinese locale.

If you choose to use the first option, issue the following commands:

db2set DB2CODEPAGE=1386 db2set DB2TERRITORY=86 db2 terminate db2stop db2start

If you choose to use the second option, issue any one of the following commands:

export LANG=zh\_CN.gbk export LANG=zh\_CN export LANG=zh\_CN.utf8

where the code set associated with zh\_CN is eucCN or code page 1383, and with zh\_CN.utf8 is code page 1208.

## **SQLFLAG (STD) precompiler option error**

If the SQLFLAG(STD) precompile option is enabled, it will cause the following error: Abend C6 occurred while running Precompile program DSNHPC

Remove the SQLFLAG (STD) precompile option when using the Development Center to create SQL stored procedures to run on DB2 for z/OS, Version 8.

## **DB2 Connect Custom Advisor**

Despite being documented in the *DB2 Connect User's Guide*, the DB2 Connect Custom Advisor is no longer supported in Version 8.2.

## **Displaying Indic characters in the DB2 GUI tools**

If you have problems displaying Indic characters when using the DB2 GUI tools, you might not have the required fonts installed on your system.

DB2 Universal Database has packaged the following IBM TrueType and OpenType proportional Indic language fonts for your use. You can find these fonts in the font directory on any of the following CDs:

- v *IBM Developer Kit, Java Technology Edition (64-bit) for AIX 5L*
- v *DB2 Embedded Application Server and applications (XML registry, Web Administration tools and Java distributed debugger)* for your operating system

These fonts are to be used only in conjunction with DB2 UDB. You cannot engage in the general or unrestricted sale or distribution of these fonts:

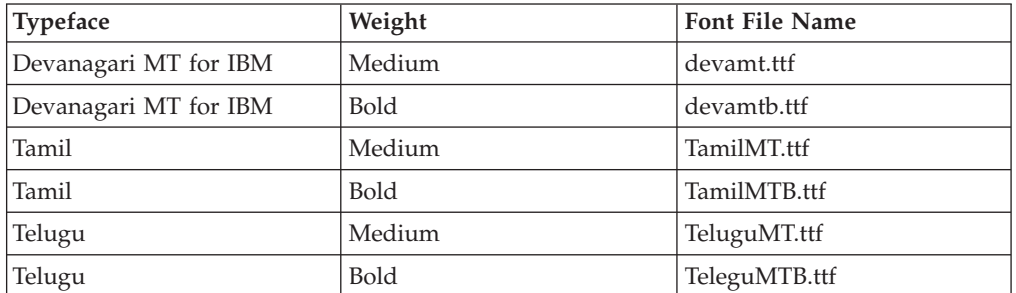

*Table 10. Indic fonts packaged with DB2 Universal Database*

Detailed instructions on how to install the fonts and modify the font.properties file can be found in the Internationalization section of the IBM Development Kit for Java documentation.

In addition, the following Microsoft products come with Indic fonts that can be used with DB2 GUI tools:

- Microsoft Windows 2000 operating system
- Microsoft Windows XP operating system
- Microsoft Publisher
- Microsoft Office

# **Enclose DB2 Information Center search terms within quotation marks if they contain numbers**

To get accurate search results in the DB2 Information Center you must enclose search terms that include numbers within quotation marks.

For example, if you search for the following term you will receive no results: 1.4.1

However, if you enclose the term within quotation marks, you receive the appropriate results:

"1.4.1"

A search for the following term will return extra topics: DB20000I

But a search on the following term works properly: "DB20000I"

## **Secure environments (Windows)**

You might experience file permission problems if you are using DB2 Universal Database on Windows and are not an administrator on the Windows system. If you receive an SQL1035N, SQL1652N, or SQL5005C error message, possible causes and workarounds are shown in the following information:

**User does not have sufficient authority on the sqllib directory:**

#### **Problem**

User receives an SQL1035N or SQL1652N error when trying to open the DB2 CLP or command window. The DB2 Universal Database code (core files) are installed into a directory structure where write privileges are limited, but some DB2 Universal Database tools need to write and create files in the DB2INSTPROF directory.

#### **Workaround**

Create a new directory where you can grant users, at minimum, the MODIFY permission and use either **db2set -g db2tempdir** to point to the new directory, or set the db2tempdir variable in the Windows system environment.

**User does not have sufficient authority to write to the sqllib\<instance\_dir> directory even though user belongs to SYSADM\_GROUP:**

#### **Problem**

User receives an SQL5005C system error when trying to update the database manager configuration file (update dbm cfg). The user does not have the required NTFS permissions to write to the sqllib\*instance\_dir* directory even though you have added this user to the SYSADM\_GROUP.

#### **First workaround**

Grant the users, at minimum, the MODIFY permission on the *instance\_dir* directory at the file system level.

#### **Second workaround**

Create a new directory where you can grant the user, at minimum, the MODIFY permission. Use the **db2set db2instprof** command to point to the new directory. You will need either to recreate the instance so that the information is stored under the new instance directory specified by db2instprof, or you will need to move the old instance directory to the new directory.

## **XML Extender sample programs renamed**

Some XML Extender sample programs might have the same name as other installed programs. Accidentally invoking another program with the same name as an XML Extender sample program can damage your XML files. The following list shows the old XML Extender sample program names as well as new replacement program names that are less likely to cause conflicts. Make sure you use the new sample program names instead of the old ones to prevent damaging your XML files.

| Old Program (Do not use) | New Program (Use) |
|--------------------------|-------------------|
| insertx.exe              | dxxisrt.exe       |
| retrieve.exe             | dxxretr.exe       |
| retrieve2.exe            | dxxretr2.exe      |
| retrievec.exe            | dxxretrc.exe      |
| shred.exe                | dxxshrd.exe       |
| tests2x.exe              | dxxgenx.exe       |
| tests2xb.exe             | dxxgenxb.exe      |
| tests2xc.exe             | dxxgenxc.exe      |

*Table 11. Replacement sample programs for XML Extender (Windows)*

*Table 12. Replacement sample programs for XML Extender (Linux)*

| Old Program (Do not use) | New Program (Use)           |
|--------------------------|-----------------------------|
| insertx                  | dxxisrt                     |
| retrieve                 | dxxretr                     |
| retrieve2                | $dx$ <i>x</i> $x$ $e^{t^2}$ |
| retrievec                | dxxretrc                    |
| shred                    | dxxshrd                     |
| tests2x                  | dxxgenx                     |
| tests2xb                 | dxxgenxb                    |
| tests2xc                 | dxxgenxc                    |

### **Using the new sample programs with the sample sqx files**

The source code (.sqx files) for the executables listed previously are located in the samples\db2xml\c directory of your installation. The source files are still labeled with their old names. If you make changes to the source code, copy your newly compiled executables (with the old names) to the sqllib\bin directory. On Windows platforms, you must make an additional copy, rename it with its new

name above, and copy it to the bin directory. Both copies replace the existing files in the bin directory. For example, after compiling your new version of shred.exe, you need to make two copies and replace the files in the bin directory: one labeled shred.exe and the other renamed dxxshrd.exe. On Linux platforms, you need only to replace the file with the old name with your newly compiled version. If you create new executable files from these samples, you must copy the new files from the \SQLLIB\samples\db2xml\c\ directory into the \SQLLIB\bin\ directory, and then make an additional copy, renaming them according to the previous table.

# **Decomposing documents in XML Extender that contain non unique attribute and element names**

You can now decompose documents that contain non-unique attributes or non-unique element names that map to different columns (of the same or different tables) without receiving the DXXQ045E error. The following is an example of an XML document with non-unique attributes and non-unique element names:

```
<Order ID="0001-6789">
       <!-- Note: attribute name ID is non-unique —>
       <Customer ID="1111">
                    <Name>John Smith</Name>
       </Customer>
       <!-- Note: element name Name is non_unique —>
       <Salesperson ID="1234">
              <Name>Jane Doe</Name>
       </Salesperson>
       <OrderDetail>
              <ItemNo>xxxx-xxxx</ItemNo>
              <Quantity>2</Quantity>
              <UnitPrice>12.50</UnitPrice>
       </OrderDetail>
       <OrderDetail>
              <ItemNo>yyyy-yyyy</ItemNo>
              <Quantity>4</Quantity>
              <UnitPrice>24.99</UnitPrice>
       </OrderDetail>
</Order>
```
The accompanying DAD, which maps the duplicate elements and attributes to different columns, looks like this:

```
<element_node name="Order">
  <RDB_node>
    <table name="order_tab" key="order_id"/>
   <table name="detail_tab"/>
   <condition>
     order tab.order id=detail tab.order id
    </condition>
 </RDB_node>
  <!--attribute ID duplicated below, but mapped to a different col—>
  <attribute_node name="ID">
   <RDB_node>
      \leqtable name="order tab" />
      <column name="order_id" type="char(9)"/>
   </RDB_node>
 </attribute_node>
  <element_node name="Customer">
   <!--attribute ID duplicated above, but mapped to a different col—>
    <attribute_node name="ID">
      <RDB_node>
        \leqtable name="order tab" />
        <column name="cust_id" type="integer"/>
      </RDB_node>
```

```
</attribute_node>
    <!--element name duplicated below, but mapped to a different col—>
    <element_node name="Name">
      <text_node>
        <RDB_node>
          <table name="order_tab" />
          <column name="cust_name" type="char(20)" />
        </RDB_node>
      </text_node>
    </element_node>
  </element_node>
  <element_node name="Salesperson">
    <!--attribute ID duplicated above, but mapped to a different col—>
    <attribute_node name="ID">
      <RDB_node>
        <table name="order_tab" />
        <column name="salesp_id" type="integer"/>
      </RDB_node>
    </attribute_node>
    <!--element name duplicated above, but mapped to a different col—>
    <element_node name="Name">
      <text_node>
        <RDB_node>
          <table name="order_tab" />
          <column name="salesp_name" type="char(20)" />
        </RDB_node>
      </text_node>
    \le/element node>
  </element_node>
 <element_node name="OrderDetail" multi_occurrence="YES">
    <element_node name="ItemNo">
      <text_node>
        RDB node>
          <table name="detail_tab" />
          <column name="itemno" type="char(9)"/>
        </RDB_node>
      \lt/text_node>
    </element_node>
    <element_node name="Quantity">
      <text_node>
        <RDB_node>
          \overline{\text{stable}} name="detail tab" />
          <column name="quantity" type="integer"/>
        </RDB_node>
      </text_node>
    </element_node>
    <element_node name="UnitPrice">
      <text_node>
        <RDB_node>detail_tab" />
          <table name="detail_tab" />
          \leqcolumn name="unit price" type="decimal(7,2)"/>
        </RDB_node>
      </text_node>
    \le/element node>
  </element_node>
</element_node>
```
The contents of the tables would look like the following sample after the preceding document is decomposed:

ORDER TAB:

ORDER\_ID CUST\_ID CUST\_NAME SALESP\_ID SALESP\_NAME

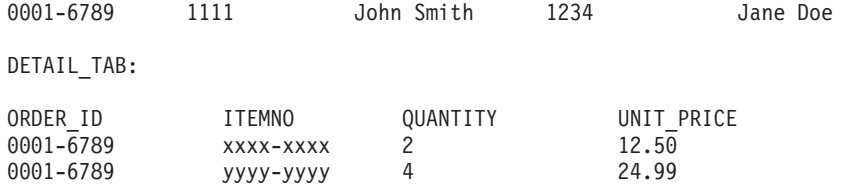

**Note:** To map multiple elements and attributes to the same column of the same table, define an alias for the table and use the alias in the DAD <table> element of one of the mappings.

# **Documentation updates**

## **Administration: Implementation**

## **Local system account support (Windows)**

Applications running under the context of the local system account (LSA) are supported on all Windows platforms, except Windows ME.

## **Two-part user ID support**

The CONNECT statement and ATTACH command support two-part user IDs. The qualifier of the SAM-compatible user ID is the NetBIOS style name which has a maximum length of 15 characters. This feature is not supported on Windows ME.

# **Additional information for Kerberos support**

#### **Linux prerequisites:**

The prerequisites for Linux Kerberos support are inaccurately reported in the documentation. The provided DB2 Kerberos security plug-in is supported with RedHat Enterprise Linux Advanced Server 3.0 with the IBM Network Authentication Service (NAS) 1.4 client.

#### **zSeries and iSeries compatibility:**

For connections to zSeries and iSeries, the database must be cataloged with the AUTHENTICATION KERBEROS parameter and the TARGET PRINCIPAL parameter name must be explicitly specified.

Neither zSeries nor iSeries support mutual authentication.

#### **Windows issues:**

- v Due to the manner in which Windows detects and reports some errors, the following conditions result in an unexpected client security plug-in error (SQL30082N, rc=36):
	- Expired account
	- Invalid password
	- Expired password
	- Password change forced by administrator
	- Disabled account

Furthermore, in all cases, the DB2 administration log or db2diag.log will indicate ″Logon failed″ or ″Logon denied.″

v If a domain account name is also defined locally, connections explicitly specifying the domain name and password will fail with the following error: The Local Security Authority cannot be contacted

The error is a result of Windows locating the local user first. The solution is to fully qualify the user in the connection string. For example: name@DOMAIN.IBM.COM

- Windows accounts cannot include the @ character in their name because the character is assumed to be the domain separator by the DB2 Kerberos plug-in.
- When interoperating with a non-Windows platform, ensure that all Windows domain server accounts and all Windows client accounts are configured to use DES encryption. If the account used to start the DB2 service is not configured to use DES encryption, the DB2 server will fail to accept Kerberos contexts. In particular, DB2 UDB will fail with an unexpected server plug-in error, and will log that the AcceptSecurityContext API returned SEC\_I\_CONTINUTE\_NEEDED (0x00090312L).

To determine if Windows accounts are configured to use DES encryption, look under **Account properties** in the **Active Directory**. A restart might be required if the account properties are changed.

If the client and server are both on Windows, then the DB2 service can be started under the local system account. However, if the client and server are in different domains, the connection might fail with an invalid target principal name error. The workaround is to explicitly catalog the target principal name on the client using the fully qualified server host name and the fully qualified domain name, in the following format:

host/*<server hostname>*@*<server domain name>*

For example: host/myhost.domain.ibm.com@DOMAIN.IBM.COM

Otherwise, you must start the DB2 service under a valid domain account.

# **Administration: Performance**

## **New communication registry variable**

The DB2TCP\_CLIENT\_RCVTIMEOUT registry variable has been added in version 8.2.

*Table 13. Communications variables*

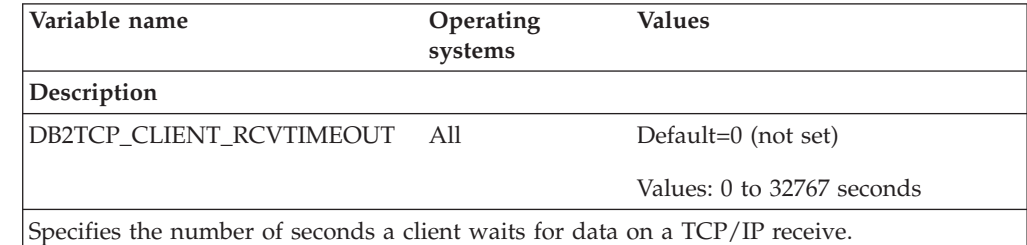

There is no timeout if the registry variable is not set or is set to 0. If the TCP/IP receive

returns with data before the timeout value has expired, the application proceeds as usual. If the timeout value expires before data is returned, the connection closes.

**Note:** This registry variable is applicable to the DB2 Client and the client side of the DB2 Gateway only. It is not applicable to the DB2 Server.

## **Change to default value for DB2\_ENABLE\_BUFPD registry variable**

The default value for the DB2\_ENABLE\_BUFPD registry variable has been changed to ON.

# **DB2NTNOCACHE registry variable is deprecated**

Functionality previously achieved through DB2NTNOCACHE can be achieved at the table space level by specifying the NO FILE SYSTEM CACHING clause on the CREATE TABLESPACE or the ALTER TABLESPACE statement. Refer to *SQL Reference* for details on usage. The DB2NTNOCACHE registry variable will be removed in a future release.

# **Explain tables and organization of explain information**

Explain tables might be common to more than one user. However, the explain tables can be defined for one user, and aliases can be defined for each additional user using the same name to point to the defined tables. Alternatively, the explain tables can be defined under the SYSTOOLS schema. The Explain facility will default to the SYSTOOLS schema if no other explain tables or aliases are found under the user's session ID for dynamic SQL, or the statement authorization ID for static SQL. Each user sharing the common explain tables must have insert permission on those tables. Read permission for the common explain tables should also be limited, typically to users who analyze the explain information.

# **Guidelines for capturing explain information**

Explain data is captured if you request it when an SQL statement is compiled. Consider how you expect to use the captured information when you request explain data.

### **Capturing information in the explain tables:**

- Dynamic SQL statements:
	- Explain table information is captured in any of the following cases:
	- The CURRENT EXPLAIN MODE special register is set to:
		- YES: The SQL compiler captures explain data and executes the SQL statement.
		- EXPLAIN: The SQL compiler captures explain data but does not execute the SQL statement.
		- RECOMMEND INDEXES: The SQL compiler captures explain data and the recommended indexes are placed in the ADVISE\_INDEX table, but the SQL statement is not executed.
		- EVALUATE INDEXES: The SQL compiler uses indexes placed by the user in the ADVISE\_INDEX table for evaluation. In EVALUATE INDEXES mode, all dynamic statements are explained as if these virtual indexes were available. The SQL compiler then chooses to use the virtual indexes if they improve the performance of the statements. Otherwise, the indexes are ignored. To find out if proposed indexes are useful, review the EXPLAIN results.
		- REOPT: The SQL compiler captures Explain data for static or dynamic SQL statements during statement reoptimization at execution time, when actual values for the host variables, special registers, or parameter markers are available.
	- The EXPLAIN ALL option has been specified on the BIND or PREP command. The SQL compiler captures explain data for dynamic SQL at run time, even if the CURRENT EXPLAIN MODE special register is set to NO. The SQL statement also executes and returns the results of the query.

# **Additional return codes from db2CfgGet API, collate\_info parameter**

The collating information parameter can only be displayed using the db2CfgGet API. It **cannot** be displayed through the command line processor or the Control Center.

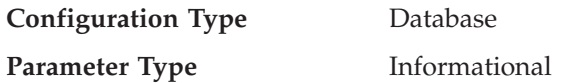

This parameter provides 260 bytes of database collating information. The first 256 bytes specify the database collating sequence, where byte "n" contains the sort weight of the code point whose underlying decimal representation is "n" in the code page of the database.

The last 4 bytes contain internal information about the type of the collating sequence. The last 4 bytes of collate\_info is an integer. The integer is sensitive to the endian order of the platform. The possible values are:

- v **0** The sequence contains non-unique weights
- v **1** The sequence contains all unique weights
- v **2** The sequence is the identity sequence, for which strings are compared byte for byte.
- v **3** The sequence is NLSCHAR, used for sorting characters in a TIS620-1 (code page 874) Thai database.
- v **4** The sequence is IDENTITY\_16BIT, which implements the "CESU-8 Compatibility Encoding Scheme for UTF-16: 8-Bit" algorithm as specified in the Unicode Technical Report #26 available at the Unicode Technical Consortium Web site at [http://www.unicode.org.](http://www.unicode.org)
- v **X'8001'** The sequence is UCA400\_NO, which implements the UCA (Unicode Collation Algorithm) based on the Unicode Standard version 4.00, with normalization implicitly set to ON.
- v **X'8002'** The sequence is UCA400\_LTH, which implements the UCA (Unicode Collation Algorithm) based on the Unicode Standard version 4.00, and sorts all Thai characters as per the Royal Thai Dictionary order.
- v **X'8003'** The sequence is UCA400\_LSK. which implements the UCA (Unicode Collation Algorithm) based on the Unicode Standard version 4.00, and sorts all Slovakian characters properly.

If you use this internal type information, you need to consider byte reversal when retrieving information for a database on a different platform.

You can specify the collating sequence at database creation time.

# **Administration: Planning**

# **XA function supported by DB2 Universal Database**

DB2 Universal Database (DB2 UDB) supports the XA91 specification defined in *X/Open CAE Specification Distributed Transaction Processing: The XA Specification*, with the following exceptions:

• Asynchronous services

The XA specification allows the interface to use asynchronous services, so that the result of a request can be checked at a later time. The database manager requires that the requests be invoked in synchronous mode.

• Registration

The XA interface allows two ways to register an RM: static registration and dynamic registration. DB2 UDB supports both dynamic and static registration. DB2 UDB provides two switches:

- *db2xa\_switch* for dynamic registration
- *db2xa\_switch\_static* for static registration
- Association migration

DB2 UDB does not support transaction migration between threads of control.

#### **XA switch usage and location**

As required by the XA interface, the database manager provides a *db2xa\_switch* and a *db2xa\_switch\_static* external C variable of type xa\_switch\_t to return the XA switch structure to the TM. Other than the addresses of various XA functions, the following fields are returned:

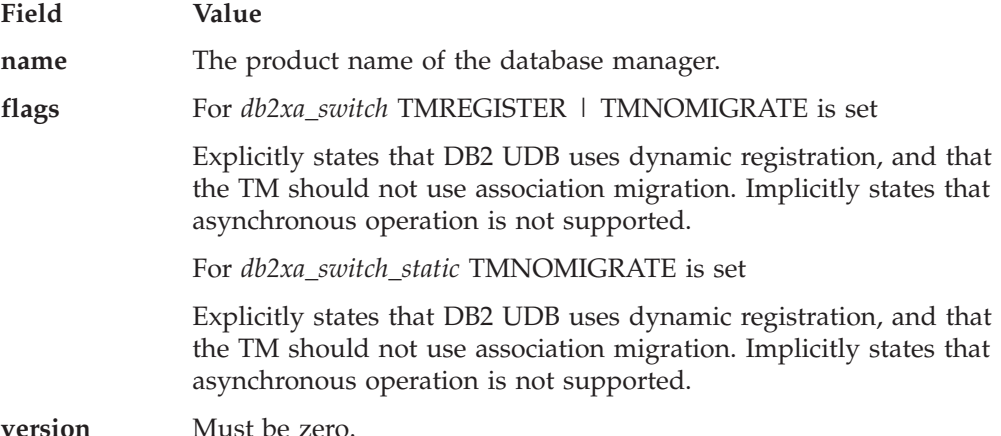

### **Using the DB2 Universal Database XA switch**

The XA architecture requires that a Resource Manager (RM) provide a *switch* that gives the XA Transaction Manager (TM) access to the RM's **xa\_** routines. An RM switch uses a structure called xa\_switch\_t. The switch contains the RM's name, non-NULL pointers to the RM's XA entry points, a flag, and a version number.

**Linux-based systems:** DB2 UDB's switch can be obtained through either of the following two ways:

• Through one additional level of indirection. In a C program, this can be accomplished by defining the macro:

```
#define db2xa_switch (*db2xa_switch)
#define db2xa_switch_static (*db2xa_switch)
```
prior to using *db2xa\_switch* or *db2xa\_switch\_static*.

v By calling **db2xacic** or **db2xacicst**

DB2 UDB provides these APIs, which return the address of the *db2xa\_switch* or the *db2xa\_switch\_static* structure. This function is prototyped as:

struct xa\_switch  $t * SQL API FN$  db2xacic( ) struct xa\_switch\_t \* SQL\_API\_FN db2xacicst( )

With either method, you must link your application with libdb2.

**Windows NT:** The pointer to the *xa\_switch* structure, *db2xa\_switch*, or *db2xa\_switch\_static* is exported as DLL data. This implies that a Windows NT application using this structure must reference it in one of three ways:

• Through one additional level of indirection. In a C program, this can be accomplished by defining the macro:

```
#define db2xa_switch (*db2xa_switch)
#define db2xa_switch_static (*db2xa_switch)
```
prior to using *db2xa\_switch* or *db2xa\_switch\_static*.

v If using the Microsoft Visual C++ compiler, *db2xa\_switch* or *db2xa\_switch\_static* can be defined as:

```
extern declspec(dllimport) struct xa switch t db2xa switch
extern __declspec(dllimport) struct xa_switch_t db2xa_switch_static
```
v By calling **db2xacic** or **db2xacicst**

DB2 UDB provides this API, which returns the address of the *db2xa\_switch* or *db2xa\_switch\_static* structure. This function is prototyped as:

struct xa\_switch\_t \* SQL\_API\_FN db2xacic( ) struct xa\_switch\_t \* SQL\_API\_FN db2xacicst( )

With any of these methods, you must link your application with db2api.lib.

**Example C Code:** The following code illustrates the different ways in which the *db2xa\_switch* or *db2xa\_switch\_static* can be accessed via a C program on any DB2 UDB platform. Be sure to link your application with the appropriate library.

```
#include <stdio.h>
   #include <xa.h>
   struct xa_switch_t * SQL_API_FN db2xacic( );
   #ifdef DECLSPEC_DEFN
   extern declspec(dllimport) struct xa_switch t db2xa_switch;
   #else
   #define db2xa_switch (*db2xa_switch)
   extern struct xa switch t db2xa switch;
   #endif
main( )
   {
      struct xa switch t *foo;
      printf ( "%s \n", db2xa switch.name );
      foo = db2xacic);printf ( "%s \n", foo->name );
      return ;
   }
```
## **Activating conversion tables for code pages 923 and 924**

The following table contains a list of all the code page conversion table files that are associated with code pages 923 and 924. Each file is of the form XXXXYYYY.cnv or ibmZZZZZ.ucs, where XXXXX is the source code page number and YYYY is the target code page number. The file ibmZZZZZ.ucs supports conversion between code page ZZZZZ and Unicode.

#### **Procedure:**

To activate a particular code page conversion table, rename or copy that conversion table file to its new name as shown in the second column.

For example, to support the euro symbol when connecting a 8859-1/15 (Latin 1/9) client to a Windows 1252 database, you need to rename or copy the following code page conversion table files in the sqllib/conv/ directory:

- 09231252.cnv to 08191252.cnv
- 12520923.cnv to 12520819.cnv
- ibm00923.ucs to ibm00819.ucs

*Table 14. Conversion table files for code pages 923 and 924*

| 923 and 924 conversion table files in the<br>sqllib/conv/ directory | New name     |
|---------------------------------------------------------------------|--------------|
| 04370923.cnv                                                        | 04370819.cnv |
| 08500923.cnv                                                        | 08500819.cnv |
| 08600923.cnv                                                        | 08600819.cnv |
| 08630923.cnv                                                        | 08630819.cnv |
| 09230437.cnv                                                        | 08190437.cnv |
| 09230850.cnv                                                        | 08190850.cnv |
| 09230860.cnv                                                        | 08190860.cnv |
| 09231043.cnv                                                        | 08191043.cnv |
| 09231051.cnv                                                        | 08191051.cnv |
| 09231114.cnv                                                        | 08191114.cnv |
| 09231252.cnv                                                        | 08191252.cnv |
| 09231275.cnv                                                        | 08191275.cnv |
| 09241252.cnv                                                        | 10471252.cnv |
| 10430923.cnv                                                        | 10430819.cnv |
| 10510923.cnv                                                        | 10510819.cnv |
| 11140923.cnv                                                        | 11140819.cnv |
| 12520923.cnv                                                        | 12520819.cnv |
| 12750923.cnv                                                        | 12750819.cnv |
| $ibm00923.\n$ ucs                                                   | ibm00819.ucs |

# **Conversion table files for euro-enabled code pages**

The following tables list the conversion tables that have been enhanced to support the euro currency symbol. If you want to disable euro symbol support, download the conversion table file indicated in the column titled ″Conversion table files″.

#### **Arabic:**

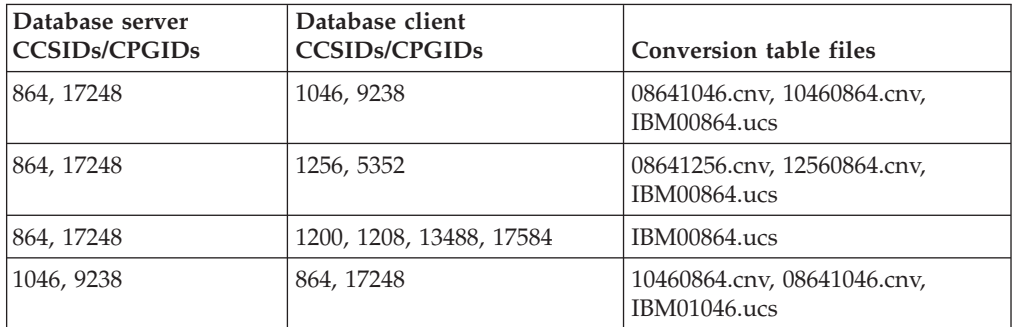

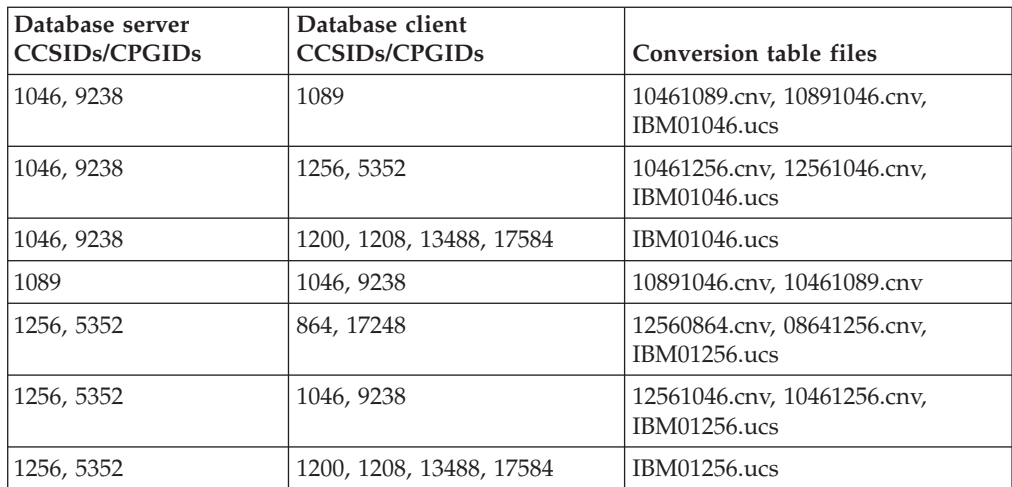

### **Baltic:**

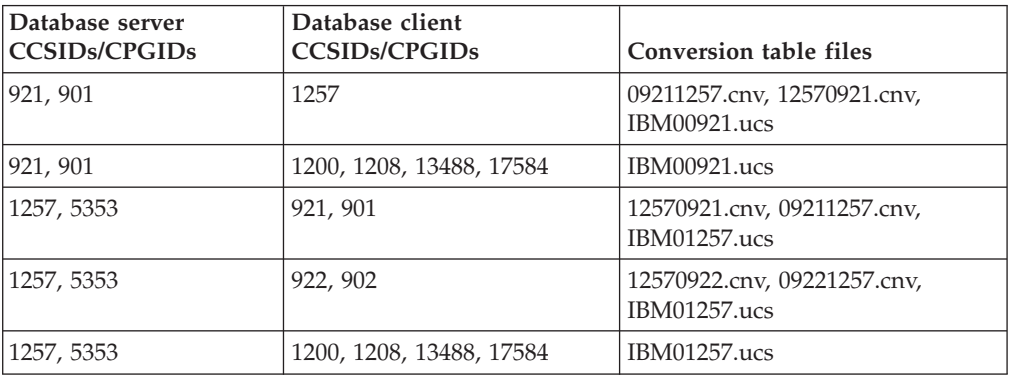

### **Belarus:**

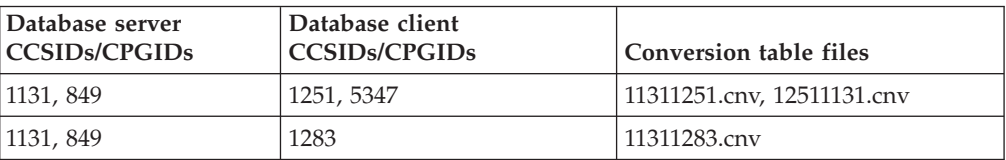

## **Cyrillic:**

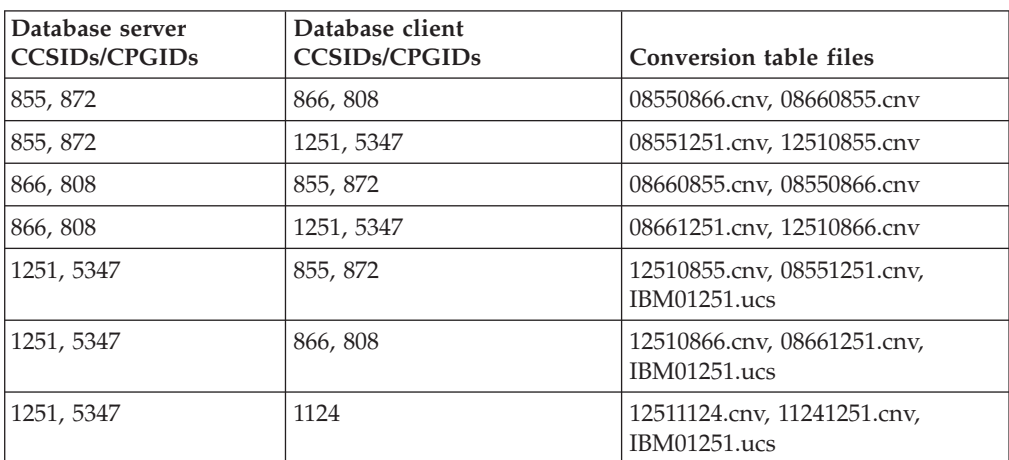

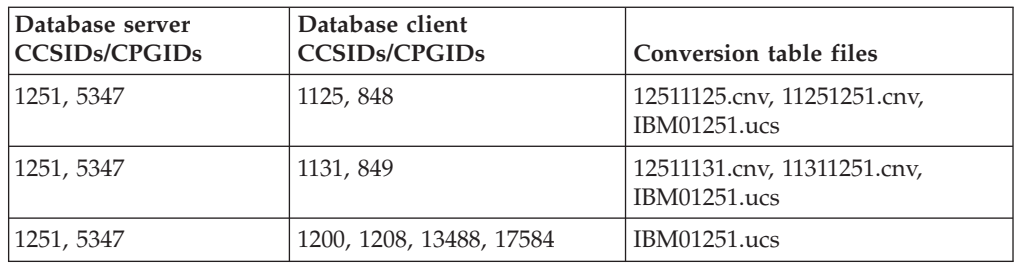

### **Estonia:**

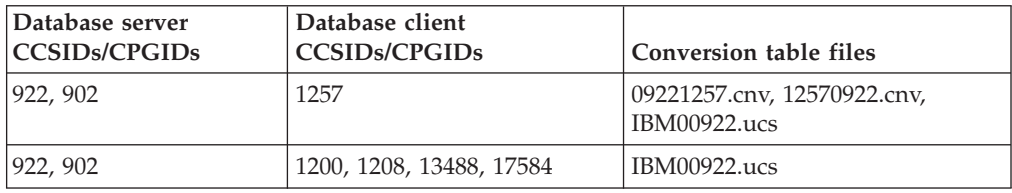

### **Greek:**

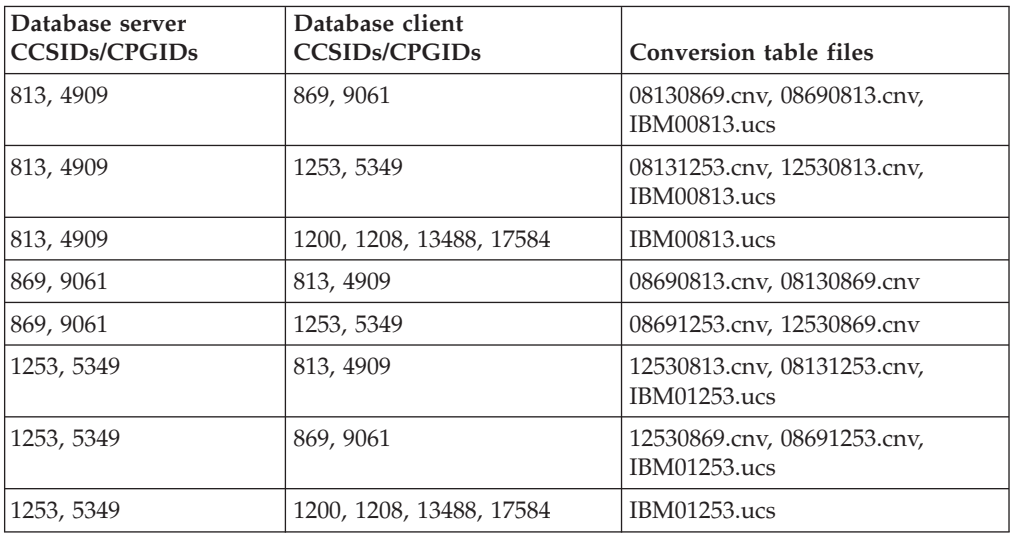

#### **Hebrew:**

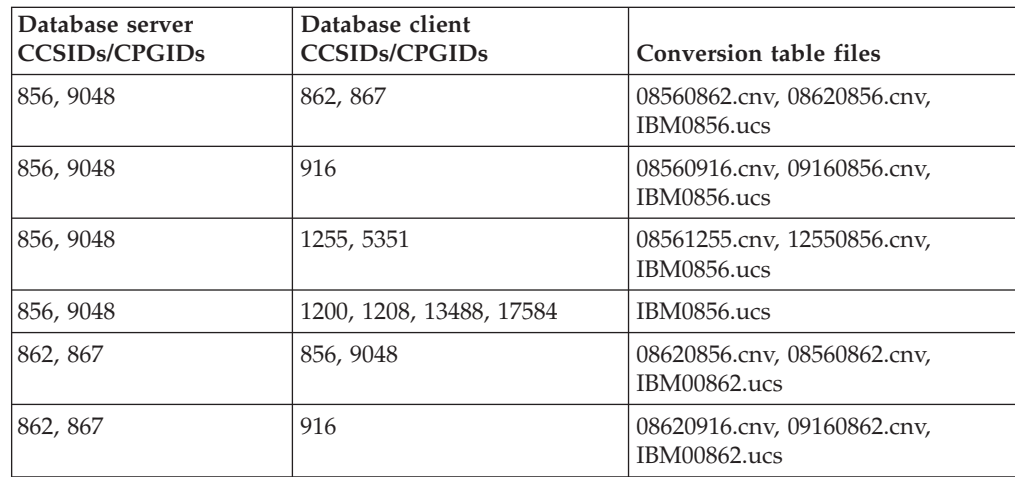

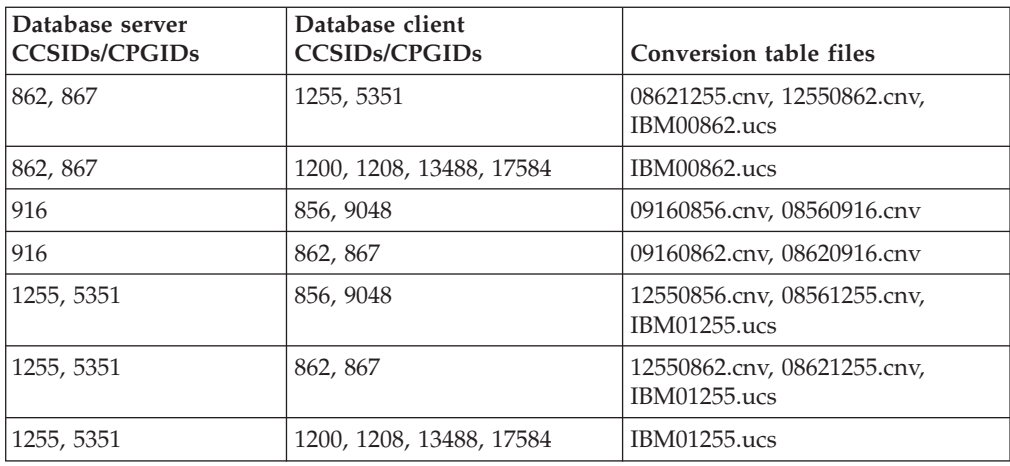

### **Latin-1:**

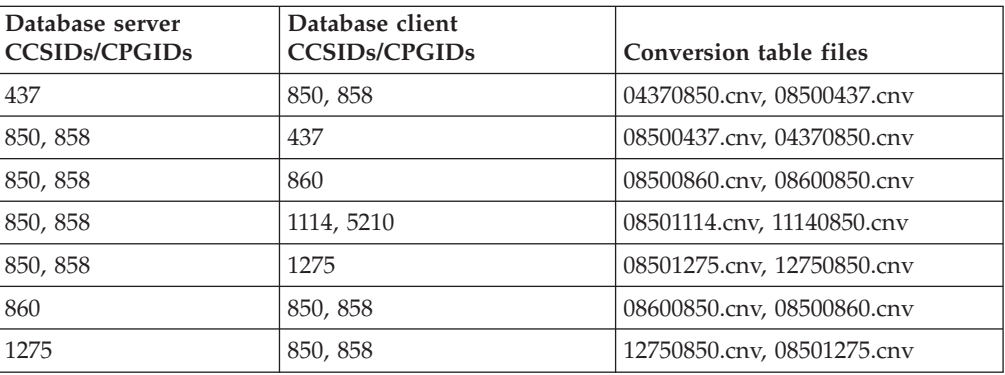

### **Latin-2:**

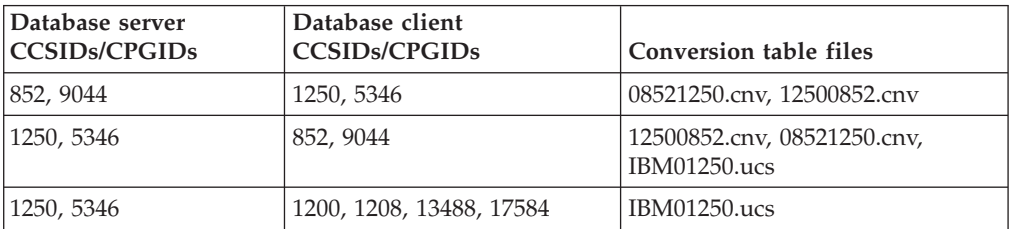

## **Simplified Chinese:**

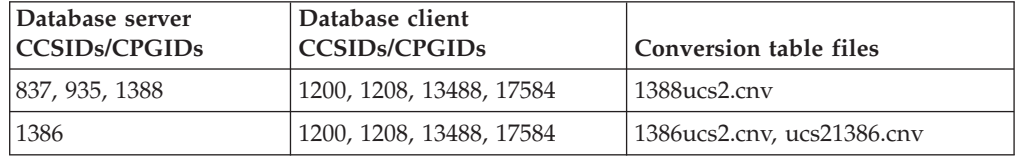

### **Traditional Chinese:**

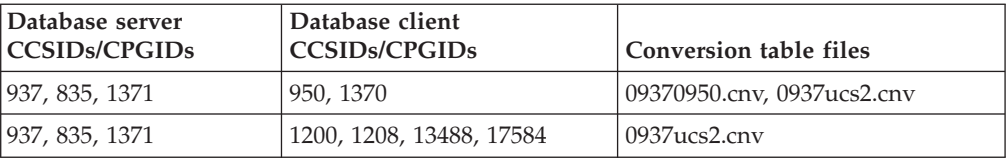

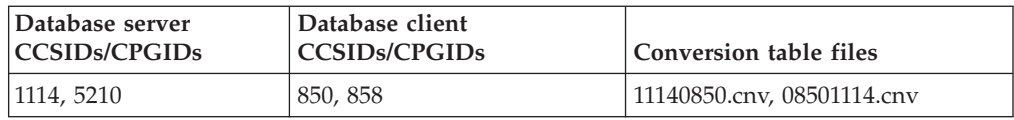

### **Thailand:**

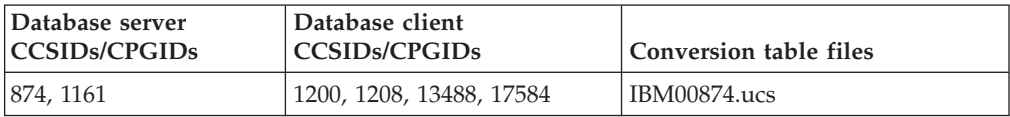

### **Turkish:**

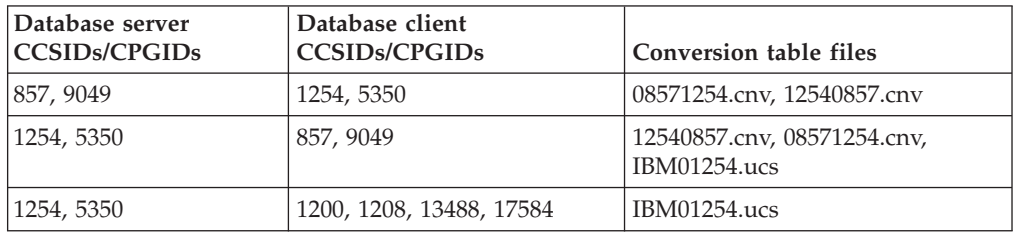

### **Ukraine:**

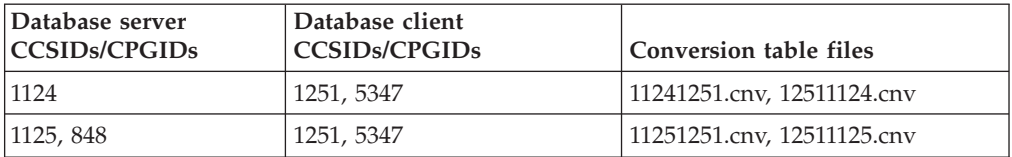

### **Unicode:**

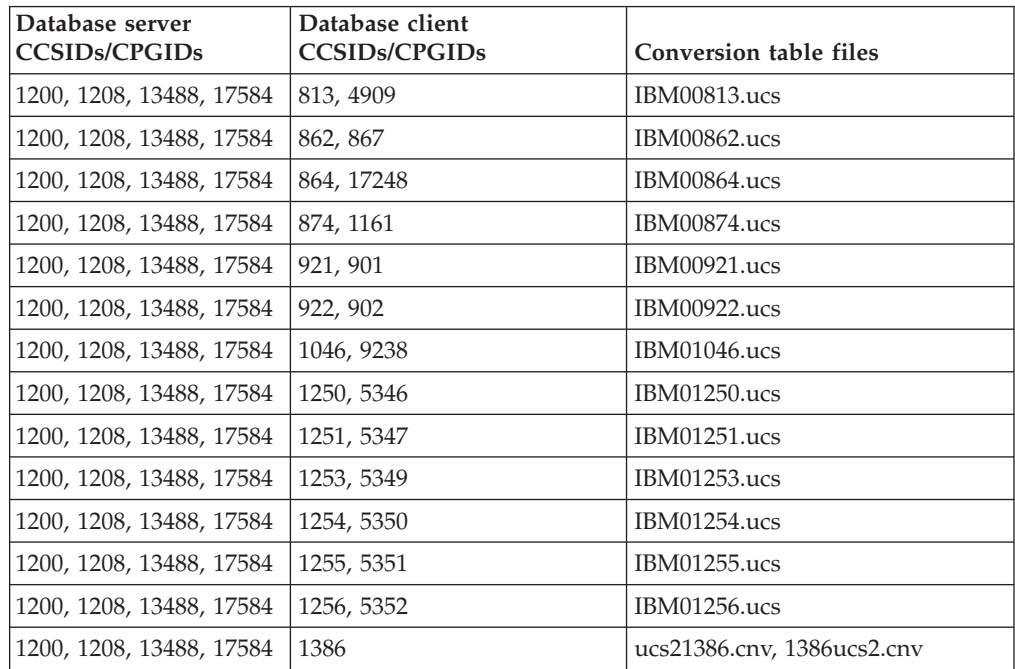

**Vietnamese:**

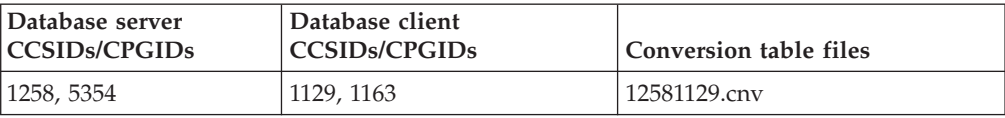

# **API Reference**

# **New field for SQLEDBDESC structure**

In the sqlecrea API, a new field has been added to support Direct I/O.

#### **Field name**

Unsigned char sqlfscaching

#### **Description**

File system caching

#### **Values**

- **0** File system caching is ON for the current table space
- **1** File system caching is OFF for the current table space
- **other** File system caching is ON for the current table space

## **Correction to new field in the SQLB-TBSPQRY-DATA structure**

A new field, *unsigned char fsCaching*, has been added in the SQLB-TBSPQRY-DATA structure. This new field supports Direct I/O. Although the size of the reserved bit is documented as 32–bit, the correct size is 31–bit.

### **Application development: Building and Running Applications**

### **Customizing precompile and bind options for SQL procedures**

The precompile and bind options for SQL procedures can be customized by setting the instance-wide DB2 registry variable, DB2\_SQLROUTINE\_PREPOPTS with the command:

db2set DB2\_SQLROUTINE\_PREPOPTS=<options>

In addition to the options documented at Version 8.2, the REOPT option is allowed:

```
BLOCKING {UNAMBIG | ALL | NO}
DATETIME {DEF | USA | EUR | ISO | JIS | LOC}
DEGREE {1 | degree-of-parallelism | ANY}
DYNAMICRULES {BIND | RUN}
EXPLAIN {NO | YES | ALL}
EXPLSNAP {NO | YES | ALL}
FEDERATED {NO | YES}
INSERT {DEF | BUF}
ISOLATION {CS | RR | UR | RS | NC}
QUERYOPT optimization-level
REOPT {ALWAYS | NONE | ONCE}
VALIDATE {RUN | BIND}
```
# **Setting environment variables for Micro Focus COBOL stored procedures (Windows)**

To run Micro Focus COBOL external routines on Windows, it is necessary to ensure that the Micro Focus COBOL environment variables are permanently set as system variables.

#### **Procedure:**

To set environment variables to system variables:

- 1. Open the Control Panel
- 2. Select **System**
- 3. Select the **Advanced** tab
- 4. Click **Environment Variables**
- 5. Add the variables to the **System variables** list

Setting the environment variables in the **User variables** list, at a command prompt, or in a script is insufficient.

# **Application development: Call Level Interface (CLI)**

# **MapBigintCDefault CLI/ODBC configuration keyword**

### **Keyword description:**

Specify the default C type of BIGINT columns and parameter markers.

## **db2cli.ini keyword syntax:**

 $MapBigintCDefault = 0 \mid 1 \mid 2$ 

#### **Default setting:**

The default C type representation for BIGINT data is SQL\_C\_BIGINT.

**Usage notes:**

MapBigintCDefault controls the C type that is used when SQL\_C\_DEFAULT is specified for BIGINT columns and parameter markers. This keyword should be used primarily with Microsoft applications, such as Microsoft Access, which cannot handle 8-byte integers. Set MapBigintCDefault as follows:

- v 0 for the default SQL\_C\_BIGINT C type representation
- 1 for an SQL\_C\_CHAR C type representation
- 2 for an SQL\_C\_WCHAR C type representation

This keyword affects the behavior of CLI functions where SQL\_C\_DEFAULT might be specified as a C type, such as SQLBindParameter(), SQLBindCol(), and SQLGetData().

## **DescribeOutputLevel CLI/ODBC configuration keyword**

#### **Keyword description:**

Set the level of output column describe information that is requested by the CLI driver during prepare or describe requests.

#### **db2cli.ini keyword syntax:**

DescribeOutputLevel =  $0 \mid 1 \mid 2 \mid 3$ 

#### **Default setting:**

Request the describe information listed in level 2 of [Table](#page-60-0) 15 on page 51.

#### **Usage notes:**

This keyword controls the amount of information the CLI driver requests on a prepare or describe request. By default, when the server receives a describe request, it returns the information contained in level 2 of [Table](#page-60-0) 15 on page 51 for the result set columns. An application, however, might not need all of this information or might need additional information. Setting the DescribeOutputLevel keyword to a level that suits the needs of the client application might improve performance because the describe data transferred between the client and server is limited to the minimum amount that the application requires. If the DescribeOutputLevel setting is set too low, it might impact the functionality of the application (depending on the application's requirements). The CLI functions to retrieve the describe information might not fail in this case, but the information returned might be incomplete. Supported settings for DescribeOutputLevel are:

- $\cdot$  0 no describe information is returned to the client application
- v 1 describe information categorized in level 1 (see [Table](#page-60-0) 15 on page 51) is returned to the client application
- v 2 (default) describe information categorized in level 2 (see [Table](#page-60-0) 15 on page 51) is returned to the client application
- v 3 describe information categorized in level 3 (see [Table](#page-60-0) 15 on page 51) is returned to the client application

The following table lists the fields that form the describe information that the server returns when it receives a prepare or describe request. These fields are grouped into levels, and the DescribeOutputLevel CLI/ODBC configuration keyword controls which levels of describe information the CLI driver requests.

**Note:** Not all levels of describe information are supported by all DB2 servers. All levels of describe information are supported on the following DB2 servers: DB2 for Linux and Windows Version 8 and later, DB2 for z/OS Version 8 and later, and DB2 for iSeries Version 5 Release 3 and later. All other DB2 servers support only the 2 or 0 setting for DescribeOutputLevel.

<span id="page-60-0"></span>*Table 15. Levels of describe information*

| Level 1                                                                                                    | Level 2                                                                                                    | Level 3                                                                                                    |
|----------------------------------------------------------------------------------------------------|----------------------------------------------------------------------------------------------------|----------------------------------------------------------------------------------------------------|
| SQL DESC COUNT<br>SQL COLUMN COUNT<br>SQL DESC TYPE<br>SQL DESC CONCISE TYPE<br>SQL COLUMN LENGTH<br>SQL DESC OCTET LENGTH<br>SQL DESC LENGTH<br>SQL DESC PRECISION<br>SQL COLUMN PRECISION<br>SQL DESC SCALE<br>SQL COLUMN SCALE<br>SQL DESC DISPLAY SIZE<br>SQL DESC NULLABLE<br>SQL COLUMN NULLABLE<br>SQL DESC UNSIGNED<br>SQL DESC SEARCHABLE<br>SQL DESC LITERAL SUFFIX<br>SQL DESC LITERAL PREFIX<br>SQL DESC CASE SENSITIVE<br>SQL DESC FIXED PREC SCALE | all fields of level 1 and:<br>SQL DESC NAME<br>SQL DESC LABEL<br>SQL COLUMN NAME<br>SQL DESC UNNAMED<br>SQL DESC TYPE NAME<br>SQL DESC DISTINCT TYPE<br>SQL DESC REFERENCE TYPE<br>SQL DESC STRUCTURED TYPE<br>SQL DESC USER TYPE<br>SQL DESC LOCAL TYPE NAME<br>SQL DESC USER DEFINED<br>TYPE CODE | all fields of levels 1<br>and $2$ and:<br>SQL DESC BASE COLUMN NAME<br>SQL DESC UPDATABLE<br>SQL DESC AUTO UNIQUE VALUE<br>SQL DESC SCHEMA NAME<br>SQL DESC CATALOG NAME<br>SQL DESC TABLE NAME<br>SQL DESC BASE TABLE NAME |

# **Application development: Programming Client Applications**

## **db2secFreeToken function removed**

The db2secFreeToken function (Free memory held by token) is no longer part of the db2secGssapiServerAuthFunctions\_1 user authentication plug-in API.

# **Security plug–ins**

If you are using your own customized security plug–in, you can use a user ID of up to 255 characters on a connect statement issued through the CLP or a dynamic SQL statement.

# **Security plug–in APIs**

For the db2secGetGroupsForUser, db2secValidatePassword, and db2secGetAuthIDs APIs, the input parameter, *dbname*, can be null and its corresponding length input parameter, *dbnamelen*, will be set to 0.

# **Security plug–in naming conventions (Linux)**

*.so* is now accepted as a file name extension for user-written security plug–in libraries on all Linux platforms.

On Linux platforms, *.so* is the only supported file name extension for security plug–in libraries.

# **Implicit ending of transactions in stand-alone applications**

All application terminations (normal and abnormal) implicitly roll back outstanding units of work, regardless of operating system.

# **Rerouting DB2 Universal JDBC driver clients**

The automatic client reroute feature in DB2 UDB for Linux and Windows allows client applications to recover from a loss of communication with the server so that they can continue to work with minimal interruption.

Whenever a server locks up, each client that is connected to that server receives a communication error, which terminates the connection and results in an application error. When availability is important, you should have a redundant setup or failover support. Failover is the ability of a server to take over operations when another server fails. In either case, the DB2 Universal JDBC driver client attempts to reestablish the connection to a new server or to the original server, which might be running on a failover node. When the connection is reestablished, the application receives an SQL Exception that informs it of the transaction failure, but the application can continue with the next transaction.

#### **Restrictions:**

- v DB2 Universal JDBC driver client reroute support is available only for connections that use the javax.sql.DataSource interface.
- A client application cannot recover from a loss of communication, unless an alternate server location is specified at the server.

#### **Procedure:**

Specify the alternate server with the UPDATE ALTERNATE SERVER FOR DATABASE command.

After the database administrator specifies the alternate server location on a particular database at the server instance, the alternate server location is returned back to the client at connect time. If communication is lost, the DB2 Universal JDBC driver can reestablish the connection using the alternate server information that had been returned from the server.

The activeServerListJNDIName DataSource property provides additional client reroute support at the client. The activeServerListJNDIName property has two functions:

- Allows alternate server information to persist across JVMs
- v Provides an alternate server location in case the first connection to the database server fails

The activeServerListJNDIName property identifies a JNDI reference to a DB2ActiveServerList instance in a JNDI repository of alternate server information. After a successful connection to the primary server, the alternate server information that is provided by activeServerListJNDIName is overwritten by the information from the server.

Alternate server information received from the DB2 LUW server is stored in transient memory of the driver. If the JNDI store is defined, alternate server information is also updated there. The DB2 Universal JDBC driver attempts to propagate the updated information to the JNDI store after failover.

DB2ActiveServerList is a serializable Java bean with two properties: alternateServerName and alternatePortNumber. getXXX and setXXX methods are defined for each property. The Java bean is as follows:

```
package com.ibm.db2.jcc;
public class DB2ActiveServerList implements java.io.Serializable,
 javax.naming.Referenceable
{
 public String[] alternateServerName;
  public synchronized void
   setAlternateServerName(String[] alternateServer);
  public String[] getAlternateServerName();
```

```
public int[] alternatePortNumber;
  public synchronized void
    setAlternatePortNumber(int[] alternatePortNumberList);
  public int[] getAlternatePortNumber();
}
```
A newly established failover connection is configured with the original DataSource properties, except for the server name and port number. In addition, any DB2 UDB special registers that were modified during the original connection are reestablished in the failover connection.

When a communication failure occurs, the DB2 Universal JDBC driver first attempts recovery to the original server. Reconnection to the original server is called failback. If failback fails, the driver attempts to connect to the alternate location (failover). After a failover or failback connection is reestablished, the driver throws a java.sql.SQLException to the application with SQLCODE -4498, which indicates to the application that a failover or failback occurred and the transaction failed. The application can then retry its transaction.

#### **Procedure for alternate server setup:**

Use JNDI to set up the alternate server, following these steps:

1. Set the environment for an initial context by creating a jndi.properties file. A sample jndi.properties file is:

java.naming.factory.initial=com.sun.jndi.fscontext.RefFSContextFactory java.naming.provider.url=file:/tmp

- 2. Add the directory that contains the jndi.properties file in the CLASSPATH.
- 3. Create an instance of DB2ActiveServerList, and bind that instance to the JNDI registry. The following sample code creates an instance of DB2ActiveServerList and binds that instance to the JNDI registry:

```
// Create a starting context for naming operations
InitialContext registry = new InitialContext();
// Create a DB2ActiveServerList object
DB2ActiveServerList address = new DB2ActiveServerList();
// Set the port number and server name for the alternate server
int[\] portNumber = \{50000\};
String[] serverName = {"mvs3.sj.ibm.com"};
address.setAlternateServerName(serverName);
address.setAlternatePortNumber(portNumber);
// Bind the DB2ActiveServerList instance to the JNDI registry
registry.rebind("jdbc/alternate", address);
```
4. Assign the logical name of the DB2ActiveServerList object, which contains the alternate server location information, to the activeServerListJNDIName property of the original DataSource.

The following sample code assigns the logical name of the DB2ActiveServerList object to the activeServerListJNDIName property of the a DataSource instance named datasource:

```
datasource.setActiveServerListJNDIName("jdbc/alternate");
```
# **Customizing the DB2 Universal JDBC driver configuration properties**

The DB2 Universal JDBC driver configuration properties let you set property values that have driver-wide scope. Those settings apply across applications and DataSource instances. You can change the settings without having to change application source code or DataSource characteristics.

Each DB2 Universal JDBC Driver configuration property setting is of the following form:

*property*=value

If the configuration property begins with db2.jcc.override, the configuration property is applicable to all connections and overrides any Connection or DataSource property with the same property name. If the configuration property begins with db2.jcc or db2.jcc.default, the configuration property value is a default. Connection or DataSource property settings override that value.

#### **Procedure:**

To set configuration properties:

• Set the configuration properties as Java system properties. Those settings override any other settings.

For standalone Java applications, you can set the configuration properties as Java system properties by specifying -Dproperty=value for each configuration property when you execute the **java** command.

Set the configuration properties in a resource whose name you specify in the db2.jcc.propertiesFile Java system property. For example, you can specify an absolute path name for the db2.jcc.propertiesFile value.

For standalone Java applications, you can set the configuration properties by specifying the -Ddb2.jcc.propertiesFile=path option when you execute the **java** command.

Set the configuration properties in a resource named DB2JccConfiguration.properties. A standard Java resource search is used to find DB2JccConfiguration.properties. The DB2 Universal JDBC Driver searches for this resource only if you have not set the db2.jcc.propertiesFile Java system property.

DB2JccConfiguration.properties can be a standalone file, or it can be included in a JAR file.

If DB2JccConfiguration.properties is a standalone file, the path for DB2JccConfiguration.properties must be in the CLASSPATH concatenation.

If DB2JccConfiguration.properties is in a JAR file, the JAR file must be in the CLASSPATH concatenation.

You can set the following DB2 Universal JDBC Driver configuration properties. All properties are optional.

#### **db2.jcc.override.traceFile**

Enables the DB2 Universal JDBC Driver trace for Java driver code, and specifies the name on which the trace file names are based.

Specify a fully qualified file name for the db2.jcc.override.traceFile property value.

The db2.jcc.override.traceFile property overrides the traceFile property for a Connection or DataSource object.

For example, specifying the following setting for db2.jcc.override.traceFile enables tracing of the DB2 Universal JDBC Driver Java code to a file named /SYSTEM/tmp/jdbctrace:

db2.jcc.override.traceFile=/SYSTEM/tmp/jdbctrace

You should set the trace properties under the direction of IBM Software Support.

#### **db2.jcc.sqljUncustomizedWarningOrException**

Specifies the action that the DB2 Universal JDBC Driver takes when an uncustomized SQLJ application runs. db2.jcc.sqljUncustomizedWarningOrException can have the following values:

- **0** The DB2 Universal JDBC Driver does not generate a Warning or Exception when an uncustomized SQLJ application runs. This is the default.
- **1** The DB2 Universal JDBC Driver generates a Warning when an uncustomized SQLJ application runs.
- **2** The DB2 Universal JDBC Driver generates an Exception when an uncustomized SQLJ application runs.

# **Application development: Programming Server Applications**

# **Common language run time (CLR) routine execution control modes (EXECUTION CONTROL clause)**

As a database administrator or application developer, you might want to protect the assemblies associated with your DB2 external routines from unwelcome tampering by restricting the actions of routines at run time. DB2 .NET CLR routines support the specification of an execution control mode that identifies what types of actions a routine is allowed to perform at run time. At run time, DB2 UDB can detect if the routine attempts to perform actions beyond the scope of its specified execution control mode, which can be helpful when determining whether an assembly has been compromised.

To set the execution control mode of a CLR routine, specify the optional EXECUTION CONTROL clause in the CREATE statement for the routine. Valid modes are:

- SAFE
- v FILEREAD
- FILEWRITE
- NETWORK
- UNSAFE

To modify the execution control mode in an existing CLR routine, execute the ALTER PROCEDURE or ALTER FUNCTION statement.

If the EXECUTION CONTROL clause is not specified for a CLR routine, by default the CLR routine runs using the most restrictive execution control mode, SAFE. Routines that are created with this execution control mode can only access resources that are controlled by the database manager. Less restrictive execution control modes allow a routine to access files on the local file system (FILEREAD or FILEWRITE) or on the network. The execution control mode UNSAFE specifies that no restrictions are to be placed on the behavior of the routine. Routines defined with UNSAFE execution control mode can execute binary code.

These control modes represent a hierarchy of allowable actions, and a higher-level mode includes the actions that are allowed below it in the hierarchy. For example, execution control mode NETWORK allows a routine to access files on the network, files on the local file system, and resources that are controlled by the database manager. Use the most restrictive execution control mode possible and avoid using the UNSAFE mode.

If DB2 UDB detects at run time that a CLR routine is attempting an action outside of the scope of its execution control mode, DB2 UDB returns an error (SQLSTATE 38501).

The EXECUTION CONTROL clause can only be specified for LANGUAGE CLR routines. The scope of applicability of the EXECUTION CONTROL clause is limited to the .NET CLR routine itself, and does not extend to any other routines that it might call.

## **Maximum decimal precision and scale in common language run time (CLR) routines**

The DECIMAL data type in DB2 UDB is represented with a precision of 31 digits and a scale of 28 digits. The .NET CLR System.Decimal data type is limited to a precision of 29 digits and a scale of 28 digits. Therefore, DB2 UDB external CLR routines must not assign a value greater than (2^96)−1, the highest value that can be represented using a 29 digit precision and a 28 digit scale, to a System.Decimal data type variable. DB2 UDB raises a run time error (SQLSTATE 22003, SQLCODE -413) if such an assignment occurs.

When a routine CREATE statement is executed, if a DECIMAL data type parameter is defined with a scale greater than 28, DB2 UDB raises an error (SQLSTATE 42611, SQLCODE -604).

### **Command Reference**

## **db2inidb - Initialize a mirrored database command**

Do not issue the db2 connect to *database* command prior to issuing the db2inidb *database* as mirror command.

Attempting to connect to a split mirror database prior to initializing it erases the log files needed for roll forward recovery.

The connect sets your database back to the state it was in when you suspended the database. If the database is marked as consistent at the time of the suspend, DB2 UDB concludes there is no need for crash recovery and empties the logs for future use. If this situation occurs, attempting to rollforward causes a SQL4970 error.

## **Usage note for the db2iupdt command**

Starting with version 8.2, when you update a DB2 UDB instance with the **db2iupdt** command, you must first stop any DB2 processes running against that instance.

## **db2pd - Monitor and troubleshoot DB2 command**

Additional parameters for the **db2pd** command include:

**-hadr** Reports High Availability Disaster Recovery information. Descriptions of each reported element can be found in the High availability disaster recovery section of the *System Monitor Guide and Reference* .

#### **-utilities**

Reports Utility information. Descriptions of each reported element can be found in the Utilities section of the *System Monitor Guide and Reference* .

### **New parameter for the db2sqljcustomize command**

The db2sqljcustomize command has a new parameter.

#### **db2sqljcustomize - DB2 SQLJ Profile Customizer command:**

#### **-storebindoptions**

Stores the value of the -bindoptions and -staticpositioned values in the serialized profile. If these values are not specified when invoking the dbsqljbind tool, the values stored in the serialized profile are used. When the Customizer is invoked with .grp file, the values are stored in each individual .ser file. The stored values can be viewed using db2sqljprint tool.

### **New parameter for the sqlj command**

The sqlj command has a new parameter.

#### **sqlj - DB2 SQLJ Translator command:**

#### **-db2optimize**

Specifies that the SQLJ translator generates code for a connection context class that is optimized for DB2 UDB. This option optimizes the code for the user defined context but not for the default context. When you run the SQLJ translator with this option, the DB2 Universal JDBC Driver file db2jcc.jar must be in the CLASSPATH for compiling the generated Java application.

# **ATTACH command**

The USER parameter of the ATTACH command specifies the authentication identifier. When attaching to a DB2 UDB instance on a Windows operating system, the user name can be specified in a format compatible with Microsoft Windows NT Security Account Manager (SAM). The qualifier must be a NetBIOS style name, which has a maximum length of 15 characters. For example, domainname\username.

## **RECOVER DATABASE command**

In the Examples section of the RECOVER DATABASE Command for version 8.2 documentation, timestamps are incorrectly formatted as yyyy:mm:dd:hh:mm:ss.

The correct format is yyyy-mm-dd-hh.mm.ss

# **UPDATE HISTORY FILE command**

The UPDATE HISTORY FILE command updates the location, device type, comment, or status in a history file entry.

#### **Updated command syntax:**

►►—UPDATE HISTORY—<del>,</del> FOR—object-part—  $L$ FID  $\rho$ *id* WITH

#### LOCATION *new-location* DEVICE TYPE *new-device-type*

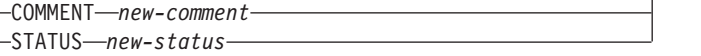

#### **Updated command parameters:**

#### **FOR** *object-part*

Specifies the identifier for the history entry to be updated. It is a timestamp with an optional sequence number from 001 to 999.

**Note:** Cannot be used to update entry status. To update the entry status, specify an EID instead.

 $\blacktriangleright$ 

#### **STATUS** *new-status*

Specifies a new status for an entry. Only backup entries can have their status updated. Valid values are:

- **A** Active. Most entries are active.
- **I** Inactive. Backup images that are no longer on the active log chain become inactive.
- **E** Expired. Backup images that are no longer required because there are more than NUM\_DB\_BACKUPS active images are flagged as expired.
- **D** Backup images that are no longer available for recovery should be marked as having been deleted.

## **db2updv8 - Update database to version 8 current level command**

This command updates the system catalogs in a database to support the current level in the following ways:

- Introduces new routines shipped with the current database manager
- v Catalogs the ODBC/CLI/JDBC schema procedures as trusted procedures to improve performance and scalability
- v Fixes two typographical errors in the SYSPROC.SNAPSHOT\_QUIESCERS table function's return parameters:
	- OUIESCER\_TBS\_ID corrected to QUIESCER\_TBS\_ID
	- OUIESCER\_STATE corrected to QUIESCER\_STATE
- v Fixes LOB columns' column descriptors such that "logged" bit is consistent with the catalog tables
- v Creates SYSIBM.SYSREVTYPEMAPPINGS view
- v Updates the view definitions for SYSSTAT.COLUMNS and SYSSTAT.TABLES
- v Updates the SYSCOLDIST.DISTCOUNT column to be updateable
- v Updates the SYSINDEXES.TBSPACEID column such that column flags are not set
- v Fixes parameter lengths of 17 table functions. Refer to the *Column expansion for snapshot UDFs* topic in the **Documentation updates | SQL Administrative Routines** section of the*Version 8.2 Release Notes* for a complete listing of functions
- Alters 33 SYSPROC snapshot UDFs to THREADSAFE:
	- SNAPSHOT\_DBM
	- SNAPSHOT\_FCM
	- SNAPSHOT\_FCMNODE
- SNAPSHOT\_SWITCHES
- SNAPSHOT\_APPL\_INFO
- SNAPSHOT\_APPL
- SNAPSHOT\_STATEMENT
- SNAPSHOT\_LOCKWAIT
- SNAPSHOT\_AGENT
- SNAPSHOT\_SUBSECT
- SNAPSHOT\_DATABASE
- SNAPSHOT\_BP
- SNAPSHOT\_LOCK
- SNAPSHOT\_TABLE
- SNAPSHOT\_DYN\_SQL
- SNAPSHOT\_TBS
- SNAPSHOT\_TBS\_CFG
- SNAPSHOT\_QUIESCERS
- SNAPSHOT\_CONTAINER
- SNAPSHOT\_RANGES
- SNAPSHOT\_TBREORG
- HEALTH\_DBM\_INFO
- HEALTH\_DBM\_HI
- HEALTH\_DBM\_HI\_HIS
- HEALTH\_DB\_INFO
- HEALTH\_DB\_HI
- HEALTH\_DB\_HI\_HIS
- HEALTH\_TBS\_INFO
- HEALTH\_TBS\_HI
- HEALTH\_TBS\_HI\_HIS
- HEALTH\_CONT\_INFO
- HEALTH\_CONT\_HI
- HEALTH\_CONT\_HI\_HIS

#### **Authorization:**

sysadm

#### **Required connection:**

Database. This command automatically establishes a connection to the specified database.

#### **Command syntax:**

 $\rightarrow$ db2updv8--d-database-name-

 $\sqcup$  -u—*userid* --p—*password* - L-h-

 $\blacktriangleright$ 

#### **Command parameters:**

#### **-d database-name**

Specifies the name of the database to be updated.

**-u userid**

Specifies the user ID.

**-p password**

Specifies the password for the user.

**-h** Displays help information. When this option is specified, all other options are ignored, and only the help information is displayed.

#### **Example:**

After installing the current level (a FixPak or a new version), update the system catalog in the sample database by issuing the following command: db2updv8 -d sample

#### **Usage notes:**

- 1. This command can be used only on a database running DB2 Version 8.1.2 or later. If the command is issued more than once, no errors are reported and each of the catalog updates is applied only once.
- 2. To enable the new built-in functions, all applications must disconnect from the database and the database must be deactivated if it has been activated.

## **Data Recovery and High Availability**

## **Cross-platform backup and restore support**

DB2 UDB supports cross-platform backup and restore operations. You can restore databases created on a DB2 UDB Version 8 32-bit Windows platform to a DB2 UDB Version 8 64-bit Windows platform, or the reverse. You can restore databases created on a DB2 UDB Version 8 32-bit Linux x86 platform to a DB2 UDB Version 8 64-bit Linux x86-64 or IA64 platform, or the reverse. You can restore databases created on DB2 UDB Version 8 Linux PPC or Linux platforms, in 32-bit or 64-bit, to DB2 UDB Version 8 Linux PPC or Linux zSeries platforms (32-bit or 64-bit).

# **Backing up to tape (Linux)**

The maximum block size limit for 3480 and 3490 tape devices on Linux is 61 440 bytes

| Device | Attachment | <b>Block Size Limit</b> | DB2 buffer size<br>limit (in 4-KB pages) |
|--------|------------|-------------------------|------------------------------------------|
| 3480   | s370       | 61 440                  | 15.                                      |
| 3490   | s370       | 61 440                  | 15                                       |

*Table 16. Maximum block size limit for 3480 and 3490 tape devices on Linux*

## **Tivoli Storage Manager**

When calling the BACKUP DATABASE or RESTORE DATABASE commands, you can specify that you want to use the Tivoli Storage Manager (TSM) product to manage database or table space backup or restore operation. The minimum required level of TSM client API is Version 4.2.0, except on the following:

- v 64-bit Windows NT operating systems which require TSM client API Version 5.1.
- 32-bit Linux for iSeries and pSeries™ which requires at minimum TSM client API Version 5.1.5
- v 64-bit Linux for iSeries and pSeries which requires at minimum TSM client API Version 5.2.2
- v 64-bit Linux on AMD Opteron systems which require a minimum TSM client API Version 5.2.0.
- v Linux for zSeries 64-bit which requires a minimum TSM client API Version 5.2.2.

## **Data Warehouse Center**

## **Updates to the Business Intelligence tutorial**

**Verifying that the DWCTBC and TBC\_MD databases are registered with ODBC:**

In Version 8, the control database, TBC\_MD that is used in the tutorial, does not need to be a system ODBC data source. However, the target database or database source DWCTBC must be a system ODBC data source.

#### **Opening the Define Warehouse Source notebook:**

The procedure for opening the Define Warehouse Source notebook for the Tutorial Relational Source has changed.

#### **Procedure:**

To open the Define Warehouse Source notebook for the Tutorial Relational Source:

- 1. From the Data Warehouse Center window, right-click the **Warehouse Sources** folder.
- 2. Click **Define** ––> **ODBC** ––> **DB2** ––> **DB2 Family**.

The Define Warehouse Source notebook opens.

#### **Opening the Define Warehouse Target notebook:**

The procedure for opening the Define Warehouse Target notebook has changed.

#### **Procedure:**

To open the Define Warehouse Target notebook:

- 1. From the Data Warehouse Center window, right-click the **Warehouse Targets** folder.
- 2. Click  $Define \rightarrow ODBC \rightarrow DB2 \rightarrow DB2$  Family.

The Define Warehouse Target notebook opens.

## **Setting the purge limit for warehouse log files**

The log file holds records until a designated count limit is reached. The default count limit is 1000 records. Typically, each job that you run creates 12 to 15 log records. Set the purge limit to a number that meets your needs by updating the **Purge log when total records equal** field on the Server tab of the Warehouse Properties page.

# **Data Warehouse Center support for CURSOR load**

The DB2 UDB Load step now allows a view or a table to be used as the source to the step, resulting in a LOAD FROM CURSOR.

In order to map columns in the wizard for CURSOR load, the **Map columns based on column positions found in the input file** radio button must be selected.

# **Unicode warehouse control database migration and limitations**

Starting with version 8.2 of the Data Warehouse Center, the warehouse control database must be a Unicode database. If you have a Unicode warehouse control database from a version of the Data Warehouse Center that is before Version 8.2, you still must create a new Unicode control database by using the Warehouse Control Database Management tool.

When you migrate a warehouse control database from a version of the Data Warehouse Center that is before Version 8.2, the Data Warehouse Center Control Database Management tool runs the **db2move** command to move the data to a new Unicode control database. During this process, windows appear that show the progress of the **db2move** command. This migration path only occurs once.

The Data Warehouse Center does not support Unicode on Sybase servers.

# **Change in date format for Modified column**

In the details view of the main Data Warehouse Center window, the format of the date in the **Modified** column has been updated. The date in the **Modified** column is displayed in the format MM/DD/YYYY and includes the time. For example, 06/17/2003 2:47:15 PM. This change in the date format ensures that sorting objects on the **Modified** column functions properly. This update applies to most lists of Data Warehouse Center objects that are shown in the Navigator and Details views, such as:

- Subjects
- Processes
- Warehouse schemas
- Warehouse agent sites
- Programs
- Steps
- Data resources
- Users
- User groups

## **Defining statistical transformers in the Data Warehouse Center**

To perform a statistical transformation of your data, define the statistical transformer that you want to use.

#### **Procedure:**

To define statistical transformers:

- 1. Open the Process Model window.
- 2. Click the transformer icon and select a transformer from the list of available transformers.
3. Link the transformer that you selected to a warehouse source and warehouse target as required by the rules for that transformer.

Each transformer has specific rules for how it must be linked to a warehouse source and warehouse target. See the documentation for each transformer for more information.

## **Prerequisite for the iSeries warehouse agent**

To use an iSeries warehouse agent for DB2 Warehouse Manager on V5R2 and V5R3 systems, the following PTF is required: PTF SI13558

This database PTF enables the CLI on iSeries to handle Unicode data.

## **DB2 .NET Data Provider**

## **DB2Connection.ConnectionString property**

There is an additional keyword for the DB2Connection.ConnectionString property:

#### **CurrentSchema**

The schema to be used after a successful connection. Upon a successful connection, a SET CURRENT SCHEMA statement is sent to the DB2 server. This allows the application to name SQL objects without having to qualify them by a schema name.

## **Development Center**

# **Restrictions to DB2 Universal type 2 and type 4 drivers**

In Version 8.2, support was added to allow users to connect to a DB2 UDB database from within the Development Center using the DB2 Universal Type 2 and Type 4 drivers. However, if you attempt to use one of these drivers to connect to an iSeries server, or to a DB2 UDB server that is Version 8.1 or earlier, you will see the following error message:

Connection to <*database*> failed. IBM DB2 Universal driver (JCC) not found.

Refer to the topic titled ″JDBC drivers″ in the DB2 Information Center for additional information on which drivers to use in order to avoid this error.

## **GUI Tools**

## **Database unavailable status in the database details pane of the Control Center**

You can use the Control Center's details pane to view information about your databases. Selecting a database in the object tree or contents pane displays a summary of its state. In certain situations database information might be unavailable. Some reasons for this unavailability are described in the following table.

| Database status element | Possible reasons for unavailable status                                                                                                    |
|-------------------------|----------------------------------------------------------------------------------------------------|
| Last backup             | • No backups have been performed for the database.<br>• User does not have the required authority to access this<br>information.                                                |
| <b>Size</b>             | • Database is pre-Version 8.2.<br>• User does not have the required authority to access this<br>information.                                                                    |
| Capacity                | Database is pre-Version 8.2.<br>• Database has multiple partitions.<br>• User does not have the required authority to access this<br>information.                               |
| Health                  | • Health monitor is not turned on.<br>• Timing delay. There is approximately a 5 minute delay from<br>the time a database is activated until its health status is<br>available. |
| Maintenance             | Database is pre-Version 8.2.                                                                                                    |

*Table 17. Reasons for a database status of unavailable*

## **Default write to table output generation (Create Event Monitor)**

A **Generate** button has been added to the Output options dialog, which is launched from the Create Event Monitor window. Clicking the Generate button generates the default *write to table output* option. This output is equivalent to the syntax generated by the **db2evtbl** command.

The generated option shows the user which tables and data elements will be included when the event monitor is created. Users can modify the command to suit their needs.

The generated syntax is based on the event monitor name and event types specified in the Create Event Monitor window. Specify the event monitor name and event types before generating the output option syntax.

If the event monitor name or event types change after the generation of the output option, a message displays to remind the user to regenerate the output option before creating the event monitor. If the output option is not regenerated, event tables will be generated based on the event monitor name that was previously specified.

## **Installation and Configuration Supplement**

## **Application server for DB2**

The application server for DB2 no longer supports remote administration or stored procedures.

The updated topics are as follows:

### **Enabling the application server for DB2**

Enabling the database does the following:

• Connects to a specified database

- Creates and populates metadata tables
- Updates the DBM CFG parameters, JDK\_PATH, and JAVA\_HEAP\_SZ
- Installs the DB2 Web Services Application.

#### **Procedure:**

To enable the application server for DB2 , perform the following:

- 1. Log on to the DB2 server as **root** on Linux operating systems, or as a user with **Administrator** privileges on Windows operating systems.
- 2. For Linux-based operating systems run the following command:

```
. /db2instance_path/sqllib/db2profile
```
where *db2instance* path is where the DB2 instance was created.

- 3. Run one the following commands:
	- For Linux operating systems:

```
AppServer_install_path/bin/enable.sh
      -db db_alias
      -user db_user
      -password db_password
      -db2path path_to_sqllib
      -instance instance_name
      -easpath path_to_eas
      -fencedid fenced_userid
```
• For Windows operating systems:

```
AppServer_install_path\bin\enable
      -db db_alias
      -user db_user
      -password db_password
      -db2path path_to_sqllib
      -instance instance_name
      -easpath path_to_eas
```
where:

- *db\_alias* is the alias of the database to be enabled.
- *db\_user* is the user id to use when connecting to the database.
- *db\_password* is the password to use with the user id connecting to the database.
- *path\_to\_sqllib* is the path to the DB2 instance SQLLIB directory. This path is used to update DB2EAS with the required JAR files.
- *instance\_name* is the name of a DB2 instance.
- *path\_to\_eas* is the path to the embedded application server.
- *fenced\_userid* is the user id for the fenced user.

Once the application server for DB2 is enabled, the application server is started automatically.

### **Starting the application server for DB2 locally**

The application server should be started using the fenced user ID for systems creating web services in a .NET environment or running XML Metadata Registry (XMR) only.

### **Starting the application server for DB2 remotely**

This section is removed. The application server for DB2 no longer supports remote administration.

### **Stopping the application server for DB2 locally**

The application server should be stopped using the fenced user ID for systems creating web services in a .NET environment or running XML Metadata Registry (XMR) only.

### **Stopping the application server for DB2 remotely**

This section is removed. The application server for DB2 no longer supports remote administration.

### **Uninstalling the application server for DB2**

This section is removed. The application server for DB2 no longer supports remote administration.

## **DB2 Embedded Application Server enablement**

The enabled database of a DB2 Embedded Application Server must be located in a 32–bit instance Any databases accessed from the DB2 Embedded Application Server can be located in 32–bit or 64–bit instances.

## **Deploying DB2 Web Tools**

Application servers using JDK 1.4 no longer require customization of the CLASSPATH variable during DB2 Web Tools deployment. All dependencies, including those for XML parser and transformer, are now deployed with the web module and are expected to be loaded from the WEB-INF\lib directory according to the J2EE specification. This change affects two information topics:

- Deploying DB2 Web Tools on WebLogic application servers
- Deploying DB2 Web Tools on other application servers

The updated topics are as follows:

### **Deploying DB2 Web Tools on WebLogic application servers**

This task describes how to deploy and configure DB2 Web Tools (including the Web Command Center and the Web Health Center) on BEA WebLogic 7.0. These tools run as Web applications on a Web server to provide access to DB2 servers through Web browsers.

### **Prerequisites:**

Before you install DB2 Web Tools on WebSphere, ensure that you have:

- BEA WebLogic 7.0 application server.
- IBM DB2 Administration Client Version 8.
- A Web browser that is compliant with HTML 4.0.
	- **Note:** DB2 Web Tools were tested using Netscape 4.x, Netscape 6.x, Netscape 7.x, Mozilla 1.x, Internet Explorer 5.x, Opera 6.x, Konqueror 3.x (Linux) and EudoraWeb 2.x (Palm OS). Use of certain Web browsers that have not been tested might require an explicit reference to be added in the servlet configuration.

#### **Restrictions:**

The following restrictions apply to the DB2 Web Tools deployment:

• Multiple language and code page conversions between the middle tier and DB2 servers are not supported. Although the language for the server is what is used for display, some characters might appear incorrectly.

- v In order to see the health alerts for databases, table spaces, and table space containers in the Web Health Center, you need to ensure that the databases are cataloged on the Web application server.
- v The use of the Web browser buttons (**Stop**, **Back**, **History**) are not supported while using DB2 Web Tools.
- If you are using Netscape Navigator 4 with DB2 Web Tools, your browser display might not refresh properly . If you experience this problem, you can refresh your display by minimizing the window and then maximizing it. You can also refresh the display by hiding the browser window under another window, and then bringing it to the foreground again.
- v To assign your own alias to any DB2 system, instance node, or database, you must explicitly catalog it on the application server using the DB2 Configuration Assistant or the DB2 Control Center.
- v During their first startup, the DB2 Web Tools require a significantly longer time to initialize than for subsequent startups. Most of this wait is due to the automatic catalog process. If you do not want to use the automatic catalog functionality, you can shorten the time you must wait by turning the automatic cataloging off through the servlet configuration.
	- **Note:** The servlet configuration parameters are available in the deployment descriptor file web.xml. The parameter names and default values are subject to change with each release. Some application servers might allow changes to these parameters, either through their interface or by editing the web.xml file directly.
- v The output (results) buffer has an absolute maximum size of 1MB when using a desktop or laptop browser, even if it is configured for larger capacity. In the case of PDA Web browsers, the limit is 1KB.
- On Linux and Windows operating systems, the DB2 Web Tools automatically discover and catalog any systems on the same TCP/IP net as the application server. Systems on the same TCP/IP net have the same first three digits in their IP address. The tools try to catalog the DB2 system nodes using the original remote TCP/IP host name. If there is name duplication, the tools assign a unique random name. You must explicitly catalog any other DB2 administration servers on the application server if you want them to be accessible. This includes any servers using TCP/IP that are not on the same TCP/IP net as the application server, as well as any servers that do not use TCP/IP.
- v On Linux and Windows operating systems, the DB2 Web Tools attempt to automatically discover and catalog any DB2 instance nodes and databases that reside on cataloged DB2 systems. It is possible to configure a remote instance for multiple communication protocols, therefore, the catalog will contain a separate node entry for each protocol supported by an automatically cataloged instance. If there is name duplication, the tools assign a unique random name.

### **Procedure:**

To install DB2 Web Tools on WebLogic application servers:

- 1. Deploy the DB2 Web Tools through the WebLogic administrative console by completing the following:
	- a. Start the WebLogic administrative console.
	- b. Click **domain** –> **deployments** –> **Web Applications** in the left pane of the window.
	- c. Click the **Configure a new Web Application** link to install DB2 Web Tools Web application.
- d. Browse the listing of the file system to locate Sqllib\tools\web\db2wa.war.
- e. Click on **select** beside the db2wa.war file name.
- f. Choose a server from the list of available servers to house DB2 Web Tools, select the server and click the arrow to move the server to target servers.

**Note:** Preserving the original name **db2wa** is mandatory, as DB2 Web Tools has it hardcoded.

- g. Click **Configure and Deploy**.
- h. Wait until the application server refreshes the deployment status of the Web application on the selected server. If successful, it should show **Deployed=true**
- 2. Invoke the DB2 Web Tools Web application, which is located at: http://*server\_name*:*app\_server\_port\_number*/db2wa

For example, http://*server\_name*:7001/db2wa.

### **Deploying DB2 Web Tools on other application servers**

This task describes how to deploy and configure DB2 Web Tools (including the Web Command Center and the Web Health Center) on other application servers such as Tomcat 4.0 and Macromedia JRun 4.0. These tools run as Web applications on a Web server to provide access to DB2 servers through Web browsers.

#### **Prerequisites:**

Before you install DB2 Web Tools, ensure that you have:

- An application server, such as:
	- Tomcat 4.0 Servlet/JSP Container (http://jakarta.apache.org/tomcat/)
	- Macromedia JRun 4.0
- IBM DB2 Administration Client Version 8.
- A Web browser that is compliant with HTML 4.0.

#### **Restrictions:**

The following restrictions apply to the DB2 Web Tools deployment:

- Multiple language and code page conversions between the middle tier and DB2 servers are not supported. Although the language for the server is what is displayed, some characters might appear incorrectly.
- v In order to see the health alerts for databases, table spaces, and table space containers in the Web Health Center, you need to ensure that the databases are cataloged on the Web application server.
- v The use of the Web browser buttons (**Stop**, **Back**, **History**) are not supported while using DB2 Web Tools.
- If you are using Netscape Navigator 4 with DB2 Web Tools, your browser display might not refresh properly. If you experience this problem, you can refresh your display by minimizing the window and then bringing it back. You can also refresh the display by hiding the browser window under another window, and then bringing it to the foreground again.
- v To assign your own alias to any DB2 system, instance node, or database, you must explicitly catalog it on the application server using the DB2 Configuration Assistant or the DB2 Control Center.
- During their first startup, the DB2 Web Tools require a significantly longer time to initialize than for subsequent startups. Most of this wait is due to the

automatic catalog process. If you do not want to use the automatic catalog functionality, you can shorten the time you must wait by turning the automatic cataloging off through the servlet configuration.

- **Note:** The servlet configuration parameters are available in the deployment descriptor file web.xml. The parameter names and default values are subject to change with each release. Some application servers might allow changes to these parameters, either through their interface or by editing the web.xml file directly.
- v The output (results) buffer has an absolute maximum size of 1MB when using a desktop or laptop browser, even if it is configured for more. In the case of PDA Web browsers, the limit is 1KB.
- v On Linux and Windows operating systems, the DB2 Web Tools automatically discover and catalog any systems on the same TCP/IP net as the application server. Systems on the same TCP/IP net have the same first three digits in their IP address. The tools try to catalog the DB2 system nodes using the original remote TCP/IP host name. If there is name duplication, the tools assign a unique random name. You must explicitly catalog any other DB2 administration servers on the application server if you want them to be accessible. This includes any servers using TCP/IP that are not on the same TCP/IP net as the application server, as well as any servers that do not use TCP/IP.
- On Linux and Windows operating systems, the DB2 Web Tools attempt to automatically discover and catalog any DB2 instance nodes and databases that reside on cataloged DB2 systems. It is possible to configure a remote instance for multiple communication protocols, therefore, the catalog will contain a separate node entry for each protocol supported by an automatically cataloged instance. If there is name duplication, the tools assign a unique random name.

#### **Procedure:**

The following are the procedures for installing DB2 Web Tools using application servers such as Tomcat 4.0 or Macromedia JRun 4.0:

#### **Tomcat 4.0**

- 1. Prepare the Tomcat 4.0 configuration file (CLASSPATH) by completing the following:
	- a. Create a new environment/system variable **CATALINA\_HOME** to contain the path (root directory) to Tomcat 4.0. For example, D:\jakarta-tomcat-4.0.3.
		- **Note:** This step is not mandatory on Windows operating systems, however, **step c** depends on this value having been set or the original path used.
	- b. Confirm that the Tomcat Servlet/JSP Container is functional:
		- 1) Start Tomcat by running **startup.bat** from Tomcat's bin directory.
		- 2) Access the main Web page **http://localhost:8080/** through a Web browser.
- 2. Deploy the DB2 Web Tools into the Tomcat Servlet/JSP Container by locating the DB2 Web Tools install path (i.e. Sqllib\tools\web\db2wa.war) and copying **db2wa.war** into Tomcat's deployment directory (i.e. Tomcat's webapps directory).
- 3. Invoke DB2 Web Tools on Tomcat Servlet/JSP Container by completing the following:
- a. Open a DB2 Command Window and change the directory to Tomcat's bin directory.
- b. Start Tomcat using **startup.bat** and confirm that a new directory (**db2wa**) has been added into the webapps directory.
	- **Note:** Running **startup.bat** from a command prompt window would not set DB2PATH. In order to enable DB2PATH being set, the CLASSPATH line needs to be changed to explicitly reference the DB2 installation path rather than the %DB2PATH% environment variable.
- c. The DB2 Web Tools enterprise application is located at **http://localhost:8080/db2wa** and can be accessed with an HTML 4.0 compliant Web browser.

#### **JRun**

1. Prepare a new application server for DB2 Web Tools by completing the following tasks:

#### **Recommendation:**

Creating a new application server is recommended, but not mandatory. For testing purposes, the default server can be used, and only the configuration of the JVM classpath and the deployment is required.

- a. Start the JRun Management Console and login as the administrator of the application server.
- b. Create a new application server using **Create New Server** located at the top right of the main page. Do not change the host name selection from localhost.
- c. Enter the new server name (**DB2WebToolsServer**) and click the JRun Server Directory. The value is automatically filled in.
- d. Click the **Create Server** button.
- e. Record the generated values or enter new values for:
	- JNDI Provider URL
	- v Web Server Port Number. This would be the value to be used in the URL for the DB2 Web Tools (i.e. http://localhost:*web\_server\_port\_numer*/db2wa)
	- Web Connector Proxy Port Number
- f. Click **update port numbers** if necessary and close the window.
- 2. Deploy DB2 Web Tools on the JRun application server by completing the following tasks:
	- a. Start the application server selected to host DB2 Web Tools Web application (DB2WebToolsServer, default or any other except admin).
	- b. Click **Web Applications** and then click **Add**.
	- c. Browse the **Deployment File** section to select the Sqllib\tools\web\db2wa.war file in the DB2 installation path.
	- d. Click **Deploy** and confirm that the context path is /db2wa.
	- e. Select the application server and confirm that the DB2 Web Tools application appears in the **Web Applications** section. Do *not* click **Apply** on this page.
	- f. Select the **Home** link from the upper left panel of the main page.
	- g. Restart the application server from the **Home** view that contains the DB2 Web Tools (**DB2WebToolsServer**).

The DB2 Web Tools enterprise application is located at http://localhost:*your\_web\_server\_port\_numer*/db2wa and can be accessed with an HTML 4.0 compliant Web browser.

## **Direct I/O on block devices (Linux)**

Direct I/O is now supported on both file systems and block devices for distributions of Linux with a 2.6 kernel. Direct I/O on block devices is an alternative way to specify device containers for direct disk access or for raw I/O. The performance of Direct I/O is equivalent to the raw character device method. DB2 UDB enables Direct I/O while opening the table space when the CREATE TABLESPACE statement specifies a block device name for the container path. Previously, the same performance was achieved using the raw I/O method, which required binding the block device to a character device using the **raw** utility.

*Table 18. Comparison of direct I/O and raw I/O*

| Direct I/O (new method)             | Raw I/O (old method)                       |
|-------------------------------------|--------------------------------------------|
| CREATE TABLESPACE dms1              | CREATE TABLESPACE dms1                     |
| IMANAGED BY DATABASE                | MANAGED BY DATABASE                        |
| USING (DEVICE '/dev/sda5' 11170736) | $ USING$ (DEVICE '/dev/raw/raw1' 11170736) |

Although the raw I/O method is still supported by DB2 UDB, it has been deprecated and support for it might be removed from future kernels.

#### **Recommendation:**

If you want to exploit direct disk access, create your DMS device containers using Direct I/O to avoid future migration issues.

**Note:** Direct I/O is not supported by DB2 UDB on Linux/390.

## **DB2 Information Center daemon (Linux)**

The DB2 Information Center daemon is responsible for the control of the DB2 documentation server. The daemon, which is part of the DB2 Information Center installation, is composed of two files:

- db2icd the initialization script
- db2ic.conf the configuration file

These files are installed in the following locations:

**Linux** /etc/init.d/db2icd

/var/db2/v81/db2ic.conf

### **Starting or stopping the Information Center daemon (Linux)**

The only time you should need to start or stop the daemon manually is when you want to change the configuration variables for the daemon. Normally, the daemon is started at system startup, according to the run levels created during the installation of the DB2 Information Center.

#### **Procedure:**

To stop and start the Information Center daemon:

1. Halt the daemon if it is already running. At a command line, enter: *INIT\_DIR*/db2icd stop

where *INIT\_DIR* is the installation directory of the db2icd file listed previously.

- 2. Change any of the variables for the daemon by editing the db2ic.conf file. Currently, you can modify the TCP port number where the documentation is available, and the location of the temporary workspace used by the daemon while it is running.
- 3. Start the daemon. At a command line, enter: *INIT\_DIR*/db2icd start

where *INIT\_DIR* is the installation directory of the db2icd file listed previously.

When the daemon starts, it uses the new environment variables.

There is also an option to shut down and restart the daemon immediately. At a command line, enter:

*INIT\_DIR*/db2icd restart

where *INIT\_DIR* is the installation directory of the db2icd file listed previously.

You can check the status of the daemon at any time. At a command line, enter: *INIT\_DIR*/db2icd status

where *INIT\_DIR* is the installation directory of the db2icd file listed previously. The daemon returns the current status, and displays the ID of the daemon process or processes if it is active.

### **Response file installation error codes**

The following error code is for Windows only and is not applicable to Linux operating systems.

**3010** The installation is successful, however a system restart is required to complete the installation.

## **Required user accounts for installation of DB2 servers (Windows)**

#### **Increase quotas**

The *Increase quotas* user right has been changed to *Adjust memory quotas for a process* on the Windows XP and Windows Server 2003 operating systems.

#### **User rights granted by the DB2 installer - Debug Programs**

The DB2 installation program does not grant the Debug Programs user right. The DB2 installer grants the following user rights:

- Act as part of the operating system
- Create token object
- Lock pages in memory
- Log on as a service
- Increase quotas
- Replace a process level token

## **Asynchronous I/O support (Linux)**

Asynchronous I/O (AIO) support is now available on Linux (2.6 and some 2.4 kernels) for raw devices and O\_DIRECT file systems. AIO improves page cleaner performance. You can enable or disable AIO on Linux by issuing the **db2set** command.

To use AIO, users must install libaio-0.3.98 or later and have a kernel that supports AIO. Users must also run the **db2set DB2LINUXAIO=true** command and restart DB2 UDB.

# **Message Reference**

## **ADM message updates**

### **ADM12504E**

### **ADM12504E**

Unable to establish HADR primary-standby connection because the DB2 instance names do not match. Correct the HADR\_REMOTE\_INST configuration parameter.

It is not a HADR requirement for the instance name on the primary to match the instance name on the standby.

## **CLP message updates**

### **DB21015E**

The Command Line Processor backend process request queue or input queue was not created within the timeout period.

#### **Explanation**

Either the values for the DB2BQTRY and DB2BQTIME environment variables need to be increased or the command line processor back-end program ″db2bp″ cannot be started. The ″db2bp″ program must reside in the correct database manager install path and users must have execute permission on the file.

On Linux platforms, ensure that the file system has enough file blocks and inodes.

#### **User Response**

Correct the error and resubmit the command.

### **DBI message updates**

### **DBI1060E**

Invalid package name <″pkg-name″>

#### **Explanation:**

An incorrect name has been entered. The package either does not exist or the name has been entered incorrectly.

#### **User Response:**

Check to see if the name of the given package exists on the distribution media. If so, examine the name to see if it has been misspelled. All package names should be in lowercase.

## **SQL message additions**

### **SQL0121N**

The target name "<name>" is specified more than once for assignment in the same SQL statement.

#### **Explanation**

The same target name "<name>" is specified more than once as an OUT or INOUT argument of a CALL statement, or in the list of columns of an INSERT statement, the left hand side of assignments in the SET clause of an UPDATE statement, or the left hand side of the assignment statement. The target name identifies a column, SQL parameter, SQL variable, or new transition variable.

Note that this error may occur when updating or inserting into a view where more than one column of the view is based on the same column of a base table.

The statement cannot be processed.

#### **User Response**

Correct the syntax of the statement so each name is specified only once.

sqlcode : -121

### **SQL0270N**

Function not supported (Reason code = "<reason-code>")

#### **Explanation**

74 Updating a status field in the recovery history file by timestamp is not allowed.

#### **User Response**

74 Update the status field in the recovery history file by EID only.

#### **Explanation**

75 Automatic statistics collection is not supported on a multiple database partition system, on a system where SMP is enabled, or on a federated system.

#### **User Response**

75 Disable automatic statistics collection for this database by setting the database configuration parameters AUTO\_STATS\_PROF and AUTO\_PROF\_UPD to OFF.

Or change the system to one that is on a single database partition, where SMP is not enabled, and that is not federated.

### **SQL0494W**

The number of result sets is greater than the number of locators.

#### **Explanation**

The number of result set locators specified on the ASSOCIATE LOCATORS statement is less than the number of result sets returned by the stored procedure. The first ″n″ result set locator values are returned, where ″n″ is the number of result set locator variables specified on the SQL statement.

The SQL statement is successful.

#### **User Response**

Increase the number of result set locator variables specified on the SQL statement.

sqlcode : +494

sqlstate : 01614

### **SQL1227N**

#### **Explanation:**

#### **Reason code 4**

Buffer size entries of PAGE\_FETCH\_PAIRS must be ascending in value. Also, for 32-bit instances, any buffer size value in a PAGE\_FETCH\_PAIRS entry cannot be greater than the number of pages in the table or 524287, whichever is lower. For 64-bit instances, any buffer size value in a PAGE\_FETCH\_PAIRS entry cannot be greater than the number of pages in the table or 2147483674.

### **SQL1768N**

Unable to start HADR. Reason code = "<reason-code>"

#### **Explanation:**

9 The database is configured to use raw logs.

#### **User Response:**

9 Reconfigure the database to use only file system storage for the log files, instead of using raw i/o (direct disk access) devices. Refer to the discussion of the *logpath* and *newlogpath* database configuration parameters in *Administration Guide: Performance*.

### **SQL1790W**

A default table space could not be found with a page size of at least "<page size>".

#### **Explanation**

The procedure NNSTAT was not able to create the SYSPROC.FED\_STATS table to keep a history of the statement that was run. The table space with sufficient page size (at least "<pagesize>") could not be found.

### **User Response**

Ensure that a table space with a page size of at least "<pagesize>" exists.

```
sqlcode: +1790
```
sqlstate: 01670

### **SQL1791N**

The specified server definition, schema, or nickname object-name does not exist.

#### **Explanation**

The procedure NNSTAT accepts a server definition, schema, and nickname as input and one or more of these objects, including object-name, could not be found.

#### **User Response**

Specify an existing server definition, schema, or nickname and resubmit the statement.

sqlcode: -1791

sqlstate: 42704

### **SQL2316W**

The Runstats command string for the statistics profile has exceeded the maximum size. The Runstats command string will be truncated to the maximum size and stored in the catalog table SYSIBM.SYSTABLE.

### **Explanation**

The maximum size of the STATISTICS\_PROFILE column is 32768 bytes. If the size of the Runstats command string for the statistics profile is greater than this amount, the Runstats command string is truncated to the maximum size.

The utility continues processing.

#### **User Response**

Refer to the STATISTICS\_PROFILE column in the catalog table SYSIBM.SYSTABLES to review the statistics profile. If the existing statistics profile is not desired, reissue the RUNSTATS utility and specify the UPDATE PROFILE or the UPDATE PROFILE ONLY option to modify the profile. Refer to the RUNSTATS utility documentation for information about the utility options.

### **SQL3705N**

The buffer size parameter specified is not valid. The buffer size must be specified as 0 or be between 8 and 250000 inclusive. For multiple buffers, the total buffer size must not exceed 250000.

### **SQL20290N**

The SQL statement references routine "<routine-name>" (specific name ″<specific-name>″) which cannot be run on partition ″<partition-number>″.

#### **Explanation**

The routine "<routine-name>" (specific name "<specific-name>") was called with an invalid partition number "<partition-number>".

#### **User Response**

Specify -1 for the partition number parameter to run the routine on the current partition.

sqlcode: -20290

sqlstate: 560CA

### **SQL22025N**

An invalid input argument was specified for the reorgchk stored procedure.

#### **Explanation**

Only 'T' and 'S' are supported for the first argument of the stored procedure. If 'T' is specified as the first argument, the second argument to the stored procedure must be a fully qualified table name as <schema.table-name>.

#### **User Response**

Resubmit with valid input arguments.

#### **SQL27994W**

The length of a special register default column is smaller than the target column length. Load may truncate the values corresponding to this column (<column-num>).

#### **Explanation**

The clause SESSION\_USER, CURRENT\_USER, SYSTEM\_USER, or CURRENT\_SCHEMA has been specified for column ″<column-num>″, but this column was either defined with a length that is less than 128 bytes

(SESSION\_USER only) or the column-value inserted into this column may exceed the target length after codepage conversion. Load may truncate the column-value.

#### **User Response**

If your system standards would not allow a user ID (SESSION\_USER) to exceed the length of the column, then this warning may be ignored. To prevent this warning from occurring, the length of the column must be at least 128 bytes. If codepage conversion resulted in the growth of this register default column, increase the length of the column to accommodate the growth.

## **Spatial Extender**

## **Verifying the Spatial Extender installation**

The runGseDemo sample program can be used to become familiar with application programming for DB2 Spatial Extender. For a description of the steps that the sample program takes to create a spatially-enabled database and perform spatial analysis on data in that database, refer to the topic titled ″The DB2 Spatial Extender sample program″. This topic is in the Information Center and the *Spatial Extender and Geodetic Extender User's Guide and Reference*.

DB2 Spatial Extender provides another sample program, seBankDemoRunBankDemo, that demonstrates how to add spatial capabilities to an existing information system.

For more information about both sample programs, see the README files in the following directories:

#### **Windows**

∼\sqllib\samples\spatial ∼\sqllib\samples\spatial\bank

**Linux**

```
∼/sqllib/spatial
∼/sqllib/spatial/bank
```
## **SQL Administrative Routines**

## **Column expansion for snapshot UDFs**

The size of some VARCHAR and CLOB columns in snapshot UDFs have changed to match the maximum database object name standards.

*Table 19. Expanded columns for UDFs*

| <b>UDF</b>               |                               |                              |  |
|--------------------------|-------------------------------|------------------------------|--|
| Column name              | Existing column<br>definition | Updated column<br>definition |  |
| SYSFUN.SOLCACHE SNAPSHOT |                               |                              |  |
| DB NAME                  | VARCHAR(8)                    | VARCHAR(128)                 |  |
| STMT TEXT                | CLOB(64K)                     | CLOB(16M)                    |  |
| SNAPSHOT_APPL_INFO       |                               |                              |  |
| <b>APPL NAME</b>         | VARCHAR(255)                  | VARCHAR(256)                 |  |
| APPL ID                  | VARCHAR(32)                   | VARCHAR(128)                 |  |

| <b>UDF</b>            |                               |                              |  |  |
|-----------------------|-------------------------------|------------------------------|--|--|
| Column name           | Existing column<br>definition | Updated column<br>definition |  |  |
| <b>AUTH_ID</b>        | VARCHAR(30)                   | VARCHAR(128)                 |  |  |
| <b>CLIENT_NNAME</b>   | VARCHAR(20)                   | VARCHAR(128)                 |  |  |
| CLIENT_PRDID          | VARCHAR(20)                   | VARCHAR(128)                 |  |  |
| INPUT_DB_ALIAS        | VARCHAR(20)                   | VARCHAR(128)                 |  |  |
| CLIENT_DB_ALIAS       | VARCHAR(20)                   | VARCHAR(128)                 |  |  |
| DB_NAME               | VARCHAR(8)                    | VARCHAR(128)                 |  |  |
| DB_PATH               | VARCHAR(256)                  | VARCHAR(1024)                |  |  |
| EXECUTION_ID          | VARCHAR(20)                   | VARCHAR(128)                 |  |  |
| CORR_TOKEN            | VARCHAR(32)                   | VARCHAR(128)                 |  |  |
| TPMON_CLIENT_USERID   | VARCHAR(20)                   | VARCHAR(256)                 |  |  |
| TPMON_CLIENT_WKSTN    | VARCHAR(20)                   | VARCHAR(256)                 |  |  |
| TPMON_CLIENT_APP      | VARCHAR(20)                   | VARCHAR(256)                 |  |  |
| TPMON_ACC_STR         | VARCHAR(100)                  | VARCHAR(200)                 |  |  |
| SNAPSHOT_STATEMENT    |                               |                              |  |  |
| <b>CURSOR_NAME</b>    | VARCHAR(31)                   | VARCHAR(128)                 |  |  |
| <b>CREATOR</b>        | VARCHAR(32)                   | VARCHAR(128)                 |  |  |
| PACKAGE_NAME          | VARCHAR(20)                   | VARCHAR(128)                 |  |  |
| STMT_TEXT             | CLOB(64K)                     | CLOB(16M)                    |  |  |
| SNAPSHOT_LOCKWAIT     |                               |                              |  |  |
| TABLE_NAME            | VARCHAR(35)                   | VARCHAR(128)                 |  |  |
| TABLE_SCHEMA          | VARCHAR(32)                   | VARCHAR(128)                 |  |  |
| APPL_ID_HOLDING_LK    | VARCHAR(32)                   | VARCHAR(128)                 |  |  |
| SNAPSHOT_DATABASE     |                               |                              |  |  |
| INPUT_DB_ALIAS        | VARCHAR(8)                    | VARCHAR(128)                 |  |  |
| DB_NAME               | VARCHAR(8)                    | VARCHAR(128)                 |  |  |
| DB_PATH               | VARCHAR(256)                  | VARCHAR(1024)                |  |  |
| SNAPSHOT_BP           |                               |                              |  |  |
| <b>BP_NAME</b>        | VARCHAR(20)                   | VARCHAR(128)                 |  |  |
| DB_NAME               | VARCHAR(8)                    | VARCHAR(128)                 |  |  |
| <b>INPUT_DB_ALIAS</b> | VARCHAR(8)                    | VARCHAR(128)                 |  |  |
| DB_PATH               | VARCHAR(256)                  | VARCHAR(1024)                |  |  |
| SNAPSHOT_LOCK         |                               |                              |  |  |
| <b>TABLE NAME</b>     | VARCHAR(35)                   | VARCHAR(128)                 |  |  |
| TABLE_SCHEMA          | VARCHAR(32)                   | VARCHAR(128)                 |  |  |
| SNAPSHOT_TABLE        |                               |                              |  |  |
| TABLE_NAME            | VARCHAR(35)                   | VARCHAR(128)                 |  |  |
| TABLE_SCHEMA          | VARCHAR(32)                   | VARCHAR(128)                 |  |  |
| SNAPSHOT_TBREORG      |                               |                              |  |  |

*Table 19. Expanded columns for UDFs (continued)*

| <b>UDF</b>                  |                               |                              |  |
|-----------------------------|-------------------------------|------------------------------|--|
| Column name                 | Existing column<br>definition | Updated column<br>definition |  |
| <b>TABLE NAME</b>           | VARCHAR(35)                   | VARCHAR(128)                 |  |
| TABLE_SCHEMA                | VARCHAR(32)                   | VARCHAR(128)                 |  |
| SNAPSHOT_SUBSECT            |                               |                              |  |
| STMT_TEXT                   | CLOB(64K)                     | CLOB(16M)                    |  |
| SNAPSHOT_DYN_SQL            |                               |                              |  |
| STMT_TEXT                   | CLOB(64K)                     | CLOB(16M)                    |  |
| HEALTH_DBM_INFO             |                               |                              |  |
| <b>SERVER INSTANCE NAME</b> | VARCHAR(8)                    | VARCHAR(128)                 |  |
| HEALTH_DBM_HI               |                               |                              |  |
| SERVER INSTANCE NAME        | VARCHAR(8)                    | VARCHAR(128)                 |  |
| HEALTH_DBM_HI_HIS           |                               |                              |  |
| SERVER_INSTANCE_NAME        | VARCHAR(8)                    | VARCHAR(128)                 |  |
| <b>HEALTH DB INFO</b>       |                               |                              |  |
| <b>DB_NAME</b>              | VARCHAR(8)                    | VARCHAR(128)                 |  |
| <b>INPUT_DB_ALIAS</b>       | VARCHAR(8)                    | VARCHAR(128)                 |  |
| DB_PATH                     | VARCHAR(256)                  | VARCHAR(1024)                |  |
| <b>HEALTH DB HI</b>         |                               |                              |  |
| <b>DB_NAME</b>              | VARCHAR(8)                    | VARCHAR(128)                 |  |
| HEALTH_DB_HI_HIS            |                               |                              |  |
| <b>DB_NAME</b>              | VARCHAR(8)                    | VARCHAR(128)                 |  |
| HEALTH_DB_HIC               |                               |                              |  |
| <b>DB_NAME</b>              | VARCHAR(8)                    | VARCHAR(128)                 |  |
| HEALTH_DB_HIC_HIS           |                               |                              |  |
| <b>DB_NAME</b>              | VARCHAR(8)                    | VARCHAR(128)                 |  |

*Table 19. Expanded columns for UDFs (continued)*

**Note:** The definition of STMT\_TEXT for the SNAPSHOT\_DYN\_SQL, SNAPSHOT\_STATEMENT, SNAPSHOT\_SUBSECT, and SQLCACHE\_SNAPSHOT routines has expanded to CLOB(16M) to allow for future expansion only. Actual output of the statement text data will continue to be truncated at 64K.

# **SQL Reference**

## **CONNECT statement**

When connecting to Windows Server explicitly, the TO *authorization-name* or the USER *host-variable* can be specified using the Microsoft Windows NT Security Account Manager (SAM)-compatible name. The qualifier must be a NetBIOS style name, which has a maximum length of 15 characters. For example, 'Domain\User'.

## **Schema used by the Explain facility**

The Explain facility uses the following IDs as the schema to use in qualifying the explain tables to populate:

- The session authorization ID for dynamic SQL
- The statement authorization ID for static SQL

The schema can be associated with a set of explain tables, or aliases that point to a set of explain tables under a different schema.

If no explain tables are found under the schema, the Explain facility checks for explain tables under the SYSTOOLS schema and attempts to use them.

## **String representations of datetime values**

#### **Time strings:**

A string representation of a time is a string that starts with a digit and has a length of at least 4 characters. Trailing blanks may be included; a leading zero may be omitted from the hour part of the time, and seconds may be omitted entirely. If seconds are omitted, an implicit specification of 0 seconds is assumed. Thus, 13:30 is equivalent to 13:30:00.

Valid string formats for times are listed in the following table. Each format is identified by name and associated abbreviation.

| <b>Format Name</b>                                   | Abbreviation | <b>Time Format</b>                                     | Example  |
|------------------------------------------------------|--------------|--------------------------------------------------------|----------|
| International Standards<br>Organization <sup>2</sup> | <b>ISO</b>   | hh.mm.ss                                               | 13.30.05 |
| IBM USA standard                                     | <b>USA</b>   | hh:mm AM or<br><b>PM</b>                               | 1:30 PM  |
| IBM European standard                                | <b>EUR</b>   | hh.mm.ss                                               | 13.30.05 |
| Japanese Industrial Standard<br>Christian Era        | <b>IIS</b>   | hh:mm:ss                                               | 13:30:05 |
| Site-defined                                         | <b>LOC</b>   | Depends on the<br>territory code of<br>the application | -        |

*Table 20. Formats for String Representations of Times*

Starting with Version 8.2, "AM" and "PM" can be represented in lowercase or uppercase.

### **System monitor**

## **Decoupled applications list without connection concentrator enabled**

It is possible to see decoupled applications when issuing the **list applications** command even without connection concentrator enabled.

## **Progress monitoring of the run time rollback process**

Progress monitoring of run time rollback provides progress information of rollback events using application snapshots. Rollback events are of two types:

#### **Unit of work rollback**

Includes explicit (user invoked) and implicit (forced) rollback of the entire transaction.

#### **Savepoint rollback**

Includes statement and application level savepoints. Nested savepoints are considered a single unit, using the outermost savepoint.

The information provided is the start time of the rollback event, the total work to be done, and completed work. The work metric is bytes.

Total Work units is the range in the log stream that needs to be rolled back for the transaction or savepoint.

Completed Work units shows the relative position in the log stream that has been rolled back.

Updates to Completed Work are made after every log record is processed. Updates are not performed evenly because log records vary in size.

#### **Sample output from GET SNAPSHOT FOR ALL APPLICATIONS command:**

Application Snapshot

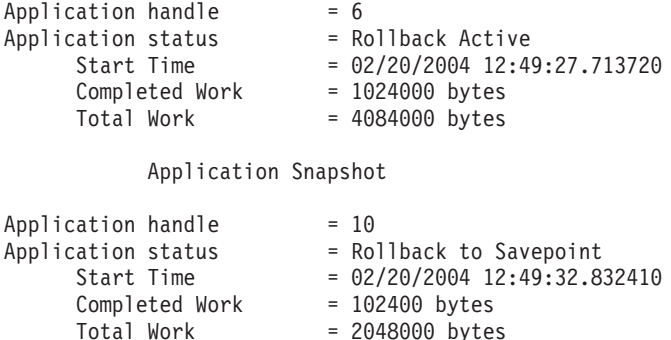

**Note:** If rollback is not active during a snapshot, then rollback elements will not be displayed.

## **XML Extender**

### **Configuring MQ XML UDFs with XML Extender**

You must configure and enable MQ XML user–defined functions (UDFs) before you can use them.

#### **Prerequisites:**

Install the UDFs by following the procedure in the ″Installing DB2 WebSphere MQ functions″ topic, which is found either in the Information Center or the *IBM DB2 Information Integrator Application Developer's Guide*.

#### **Procedure:**

To configure and enable MQ XML UDFs with XML Extender:

1. Open a DB2 command prompt window.

- 2. Connect to the database that will use the MQ XML UDFs by entering the following command: db2 connect to *<database>*
- 3. Change to the bnd directory within the path where you installed DB2, such as:
	- SQLLIB/bnd (Linux)
	- C:\Program Files\IBM\SQLLIB\bnd (Windows)
- 4. Bind the database to XML Extender using the following command: db2 bind @dbxxbind.lst
- 5. Bind the database for XML Extender to use the MQ XML UDFs using the following command: db2 bind mqxml.bnd
- 6. Bind the database to the CLI using the following command:

db2 bind @db2cli.lst

## **XML Extender environment variable DB2DXX\_MIN\_TMPFILE\_SIZE**

DB2 XML Extender can place large documents in temporary files to avoid using a great amount of memory during processing. On systems with large amounts of physical memory, you can avoid moving documents to temporary files, reducing the amount of Input/Output activity. The environment variable DB2DXX\_MIN\_TMPFILE\_SIZE instructs XML Extender to use memory buffers, instead of temporary files, for processing documents smaller than the specified value. The variable is applicable only on the server. If multiple physical nodes participate in a partitioned environment, the variable can be set differently on each node, accurately reflecting the amount of memory installed on each computer. If the environment variable is not set, documents larger than 128 KB will automatically be placed into temporary files during processing. Documents smaller than 128 KB will be processed in memory.

## **DB2XML.XMLVarchar UDT redefinition**

You can redefine the user-defined type (UDT) DB2XML.XMLVarchar up to 32 KB. To change the size of an XMLVarchar UDT, create the UDT before you enable the database for XML Extender.

For more information, see *DB2 XML Extender Administration and Programming*.

# **Appendix A. Contacting IBM**

In the United States, call one of the following numbers to contact IBM:

- 1-800-IBM-SERV (1-800-426-7378) for customer service
- 1-888-426-4343 to learn about available service options
- v 1-800-IBM-4YOU (426-4968) for DB2 marketing and sales

In Canada, call one of the following numbers to contact IBM:

- 1-800-IBM-SERV (1-800-426-7378) for customer service
- 1-800-465-9600 to learn about available service options
- v 1-800-IBM-4YOU (1-800-426-4968) for DB2 marketing and sales

To locate an IBM office in your country or region, check IBM's Directory of Worldwide Contacts on the web at <http://www.ibm.com/planetwide>

## **Product information**

Information regarding DB2 Universal Database products is available by telephone or by the World Wide Web at http://www.ibm.com/software/data/db2/udb

This site contains the latest information on the technical library, ordering books, product downloads, newsgroups, FixPaks, news, and links to web resources.

If you live in the U.S.A., then you can call one of the following numbers:

- v 1-800-IBM-CALL (1-800-426-2255) to order products or to obtain general information.
- 1-800-879-2755 to order publications.

For information on how to contact IBM outside of the United States, go to the IBM Worldwide page at [www.ibm.com/planetwide](http://www.ibm.com/planetwide)

# **Appendix B. Notices**

IBM may not offer the products, services, or features discussed in this document in all countries. Consult your local IBM representative for information on the products and services currently available in your area. Any reference to an IBM product, program, or service is not intended to state or imply that only that IBM product, program, or service may be used. Any functionally equivalent product, program, or service that does not infringe any IBM intellectual property right may be used instead. However, it is the user's responsibility to evaluate and verify the operation of any non-IBM product, program, or service.

IBM may have patents or pending patent applications covering subject matter described in this document. The furnishing of this document does not give you any license to these patents. You can send license inquiries, in writing, to:

IBM Director of Licensing IBM Corporation North Castle Drive Armonk, NY 10504-1785 U.S.A.

For license inquiries regarding double-byte (DBCS) information, contact the IBM Intellectual Property Department in your country/region or send inquiries, in writing, to:

IBM World Trade Asia Corporation **Licensing** 2-31 Roppongi 3-chome, Minato-ku Tokyo 106, Japan

**The following paragraph does not apply to the United Kingdom or any other country/region where such provisions are inconsistent with local law:** INTERNATIONAL BUSINESS MACHINES CORPORATION PROVIDES THIS PUBLICATION "AS IS" WITHOUT WARRANTY OF ANY KIND, EITHER EXPRESS OR IMPLIED, INCLUDING, BUT NOT LIMITED TO, THE IMPLIED WARRANTIES OF NON-INFRINGEMENT, MERCHANTABILITY, OR FITNESS FOR A PARTICULAR PURPOSE. Some states do not allow disclaimer of express or implied warranties in certain transactions; therefore, this statement may not apply to you.

This information could include technical inaccuracies or typographical errors. Changes are periodically made to the information herein; these changes will be incorporated in new editions of the publication. IBM may make improvements and/or changes in the product(s) and/or the program(s) described in this publication at any time without notice.

Any references in this information to non-IBM Web sites are provided for convenience only and do not in any manner serve as an endorsement of those Web sites. The materials at those Web sites are not part of the materials for this IBM product, and use of those Web sites is at your own risk.

IBM may use or distribute any of the information you supply in any way it believes appropriate without incurring any obligation to you.

Licensees of this program who wish to have information about it for the purpose of enabling: (i) the exchange of information between independently created programs and other programs (including this one) and (ii) the mutual use of the information that has been exchanged, should contact:

IBM Canada Limited Office of the Lab Director 8200 Warden Avenue Markham, Ontario L6G 1C7 CANADA

Such information may be available, subject to appropriate terms and conditions, including in some cases payment of a fee.

The licensed program described in this document and all licensed material available for it are provided by IBM under terms of the IBM Customer Agreement, IBM International Program License Agreement, or any equivalent agreement between us.

Any performance data contained herein was determined in a controlled environment. Therefore, the results obtained in other operating environments may vary significantly. Some measurements may have been made on development-level systems, and there is no guarantee that these measurements will be the same on generally available systems. Furthermore, some measurements may have been estimated through extrapolation. Actual results may vary. Users of this document should verify the applicable data for their specific environment.

Information concerning non-IBM products was obtained from the suppliers of those products, their published announcements, or other publicly available sources. IBM has not tested those products and cannot confirm the accuracy of performance, compatibility, or any other claims related to non-IBM products. Questions on the capabilities of non-IBM products should be addressed to the suppliers of those products.

All statements regarding IBM's future direction or intent are subject to change or withdrawal without notice, and represent goals and objectives only.

This information may contain examples of data and reports used in daily business operations. To illustrate them as completely as possible, the examples include the names of individuals, companies, brands, and products. All of these names are fictitious, and any similarity to the names and addresses used by an actual business enterprise is entirely coincidental.

#### COPYRIGHT LICENSE:

This information may contain sample application programs, in source language, which illustrate programming techniques on various operating platforms. You may copy, modify, and distribute these sample programs in any form without payment to IBM for the purposes of developing, using, marketing, or distributing application programs conforming to the application programming interface for the operating platform for which the sample programs are written. These examples have not been thoroughly tested under all conditions. IBM, therefore, cannot guarantee or imply reliability, serviceability, or function of these programs.

Each copy or any portion of these sample programs or any derivative work must include a copyright notice as follows:

© (*your company name*) (*year*). Portions of this code are derived from IBM Corp. Sample Programs. © Copyright IBM Corp. \_*enter the year or years*\_. All rights reserved.

## **Trademarks**

The following terms are trademarks of International Business Machines Corporation in the United States, other countries, or both, and have been used in at least one of the documents in the DB2 UDB documentation library.

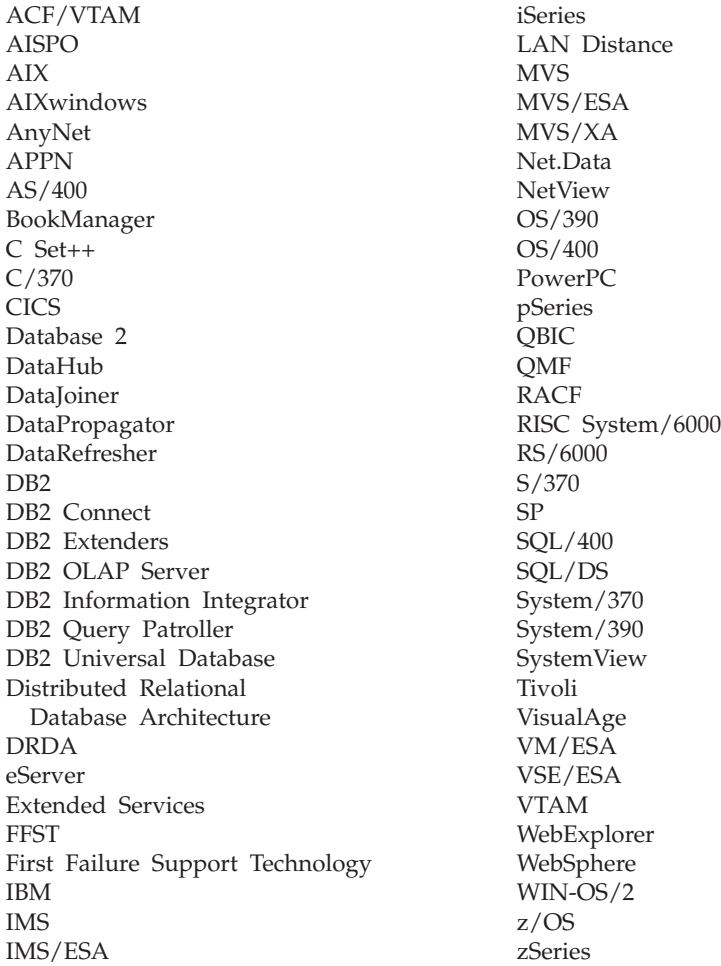

The following terms are trademarks or registered trademarks of other companies and have been used in at least one of the documents in the DB2 UDB documentation library:

Microsoft, Windows, Windows NT, and the Windows logo are trademarks of Microsoft Corporation in the United States, other countries, or both.

Intel and Pentium are trademarks of Intel Corporation in the United States, other countries, or both.

Java and all Java-based trademarks are trademarks of Sun Microsystems, Inc. in the United States, other countries, or both.

UNIX is a registered trademark of The Open Group in the United States and other countries.

Other company, product, or service names may be trademarks or service marks of others.

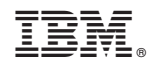

Printed in USA